# **Using Assistive Technology to Make GPS Accessible for Students with Significant Disabilities**

**Kayse Harshaw** Georgia Department of Education **Jessie Moreau**  Gwinnett County Schools **And contributions from other CATS**

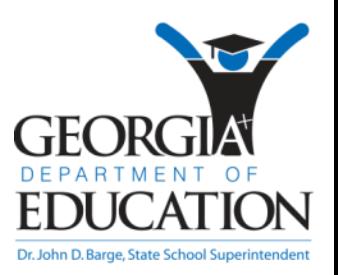

# **CATs and Teachers who participated in this presentation**

Core Access Teachers

- Jessie Moreau, Gwinnett County Schools
- LaWanda Dalton, Hart County Schools
- Juanita Pritchard, Cobb County Schools
- Penni Singleton, Cherokee County Schools
- Summer Hall, Colquitt County Schools
- Karen Barineau, DeKalb County Schools

**Teachers** 

- Claire Farmer, Cobb County Schools
- Holly Adams, DeKalb County Schools
- Cathy Wentworth, Colquitt County Schools
- Brandon Medley Colquitt County Schools

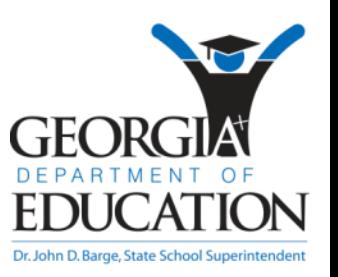

### *Non-Endorsement Statement*

*Neither the Georgia Department of Education nor the State of Georgia operates or controls in any respect any information, products, materials or services that third parties may provide. Listing a particular product or posting of a link does not indicate Georgia Department of Education endorsement of that product or site. We encourage our users to research each product themselves and to read the privacy statements of each and every site they visit.*

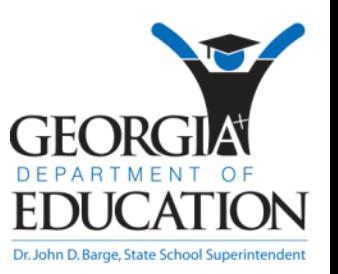

Georgia Department of Education Division for Special Education Supports Georgia Project for Assistive Technology

### **Assistive Technology Device**

#### Section 300.5 Assistive technology device.

Any item, piece of equipment or product system, whether acquired commercially off the shelf, modified, or customized, that is used to increase, maintain, or improve the functional capabilities of a child with a disability.

The term does not include a medical device that is surgically implanted, or the replacement of such device.

**(Authority 20 U.S.C. 1401(1))**

Georgia Department of Education Division for Special Education Supports Georgia Project for Assistive Technology

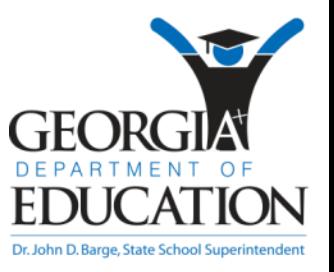

# **Providing AT**

- Can the child access the curriculum without supports?
- Assistive technology evaluation
- IEP Team determines individual child needs
- Classroom assistive technology
	- Teacher tools for providing curriculum access

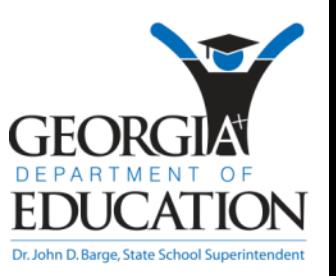

### **Student Skills**

- Assess student skills
	- How can the student access the environment?
		- Cause and Effect
		- Manipulation of materials
	- How can the student communicate with others?
		- Choice making
		- Answer questions or give information

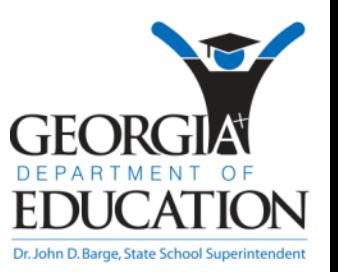

Georgia Performance **Standards** English /Language Arts: Identify Characters in a **Story** 

Leisure What things do we need to go bowling? Ball, shoes, ramp

Increase Vocabulary by choosing correct symbol on AAC display when asked to indicate items needed for a familiar activity IEP Skill

Communication: Included in all activities

Activities of Daily Living Indicate utensils/dishes needed for lunch

Vocational

Identify or request items needed for a familiar work activity

### **Student Response for Access**

- Choose the most reliable response for assessment
	- More prompting may be used for instruction
	- For example: Eye gaze shows more independent intent than hand-over-hand guidance

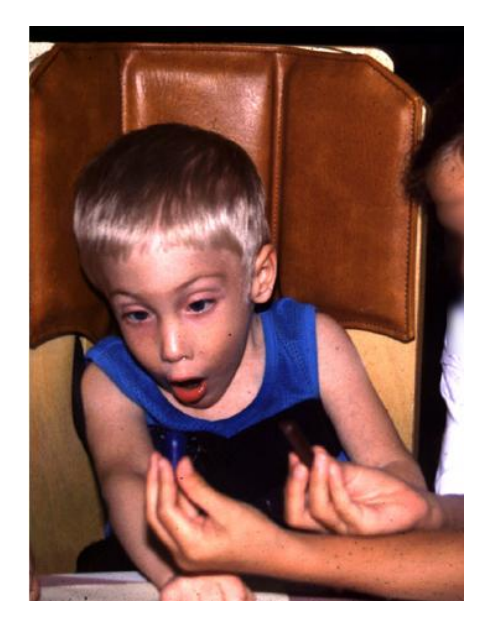

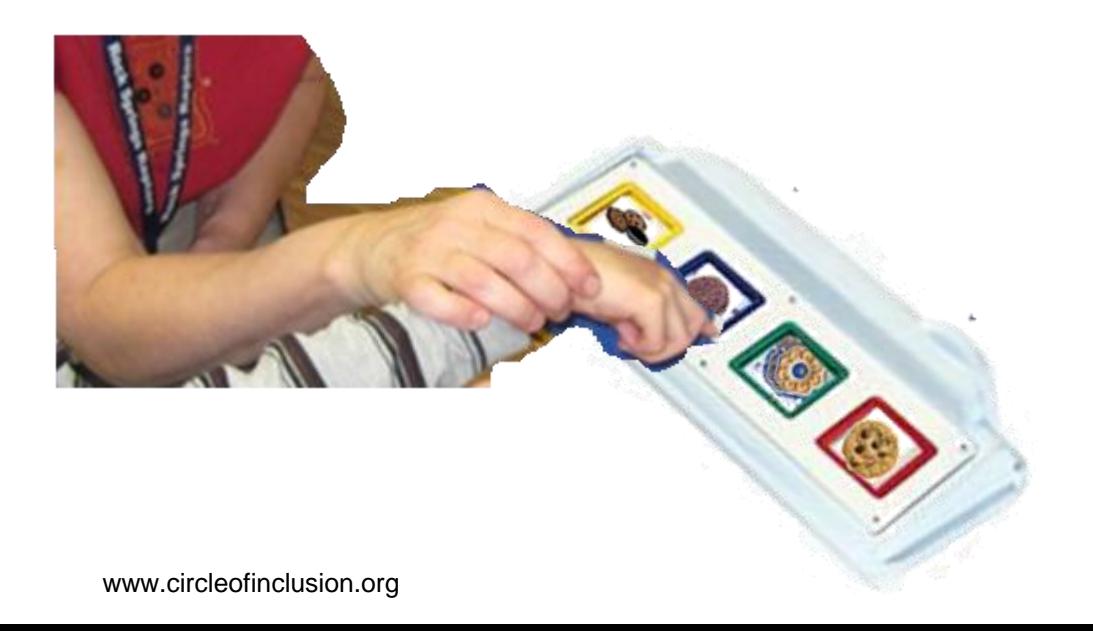

### **Eye gaze can indicate choices or answers**

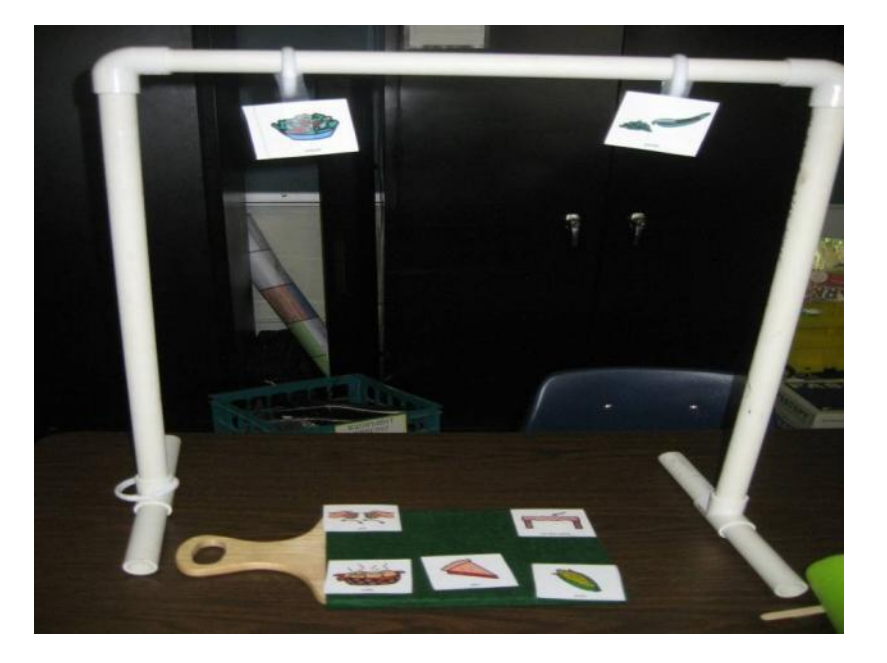

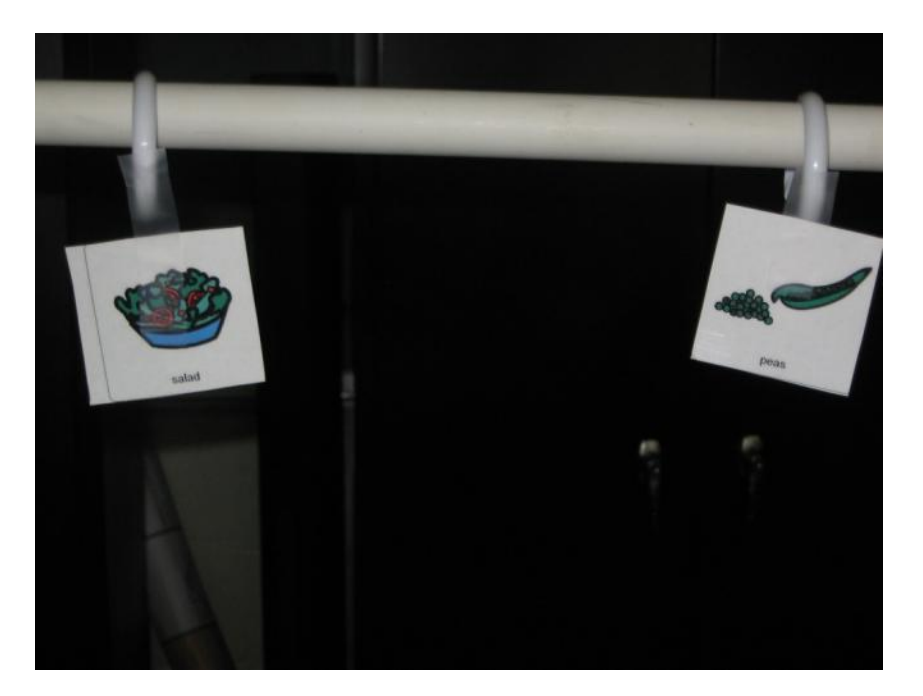

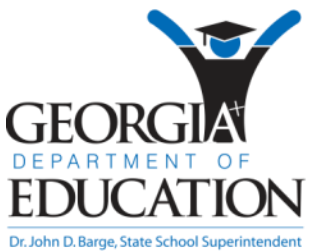

Juanita Pritchard, Cobb County Schools

### **Instruction using AT**

Physical prompting may be used during instruction to help shape a response.

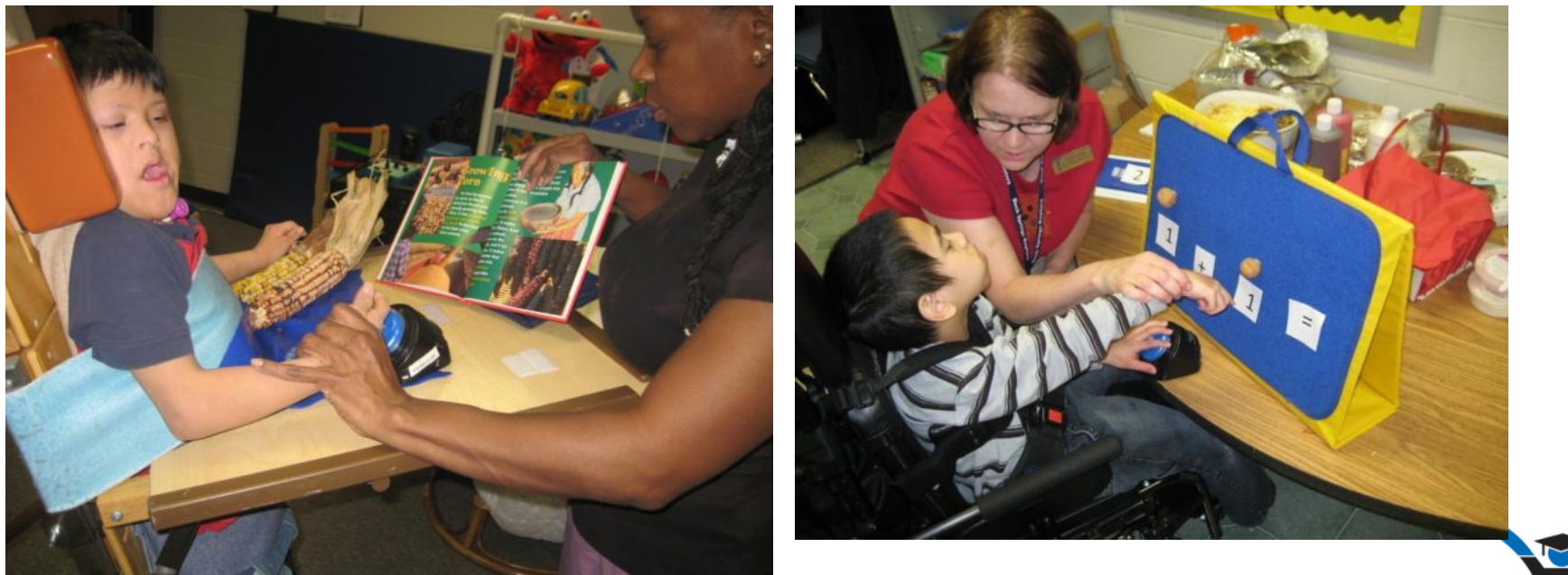

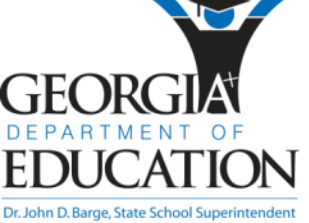

Jessie Moreau, Gwinnett County Schools

- Augmentative Communication
	- Voice Output Devices
	- Picture Boards and symbols

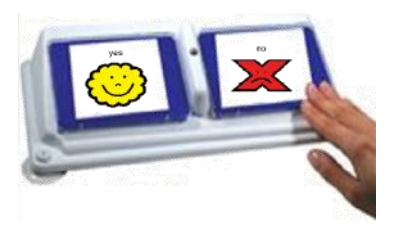

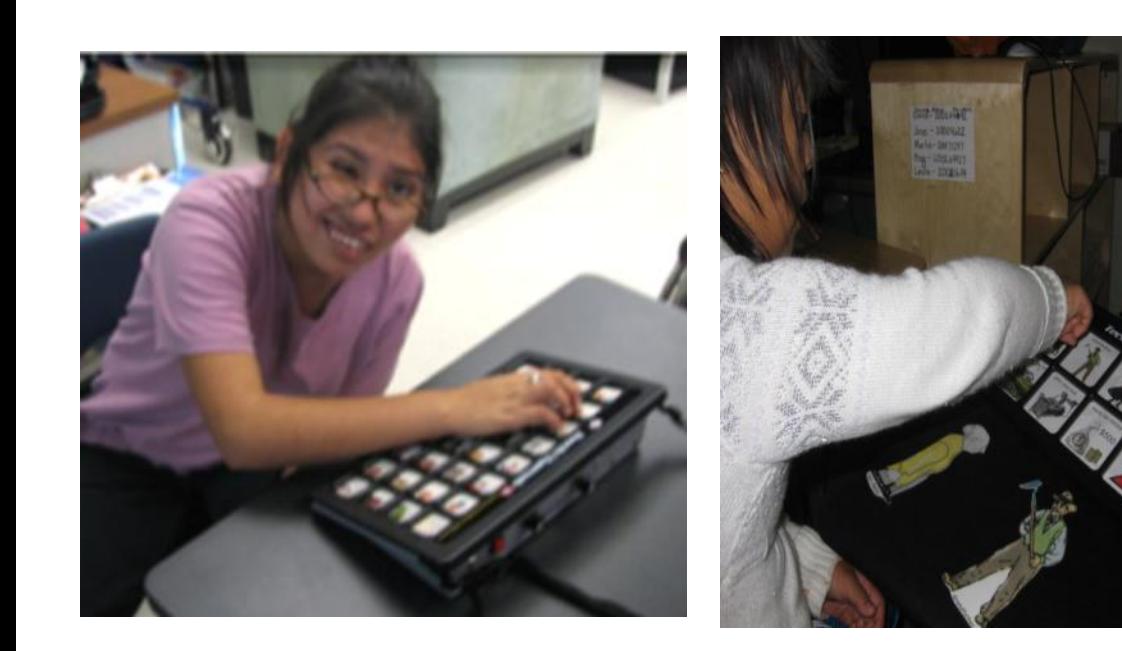

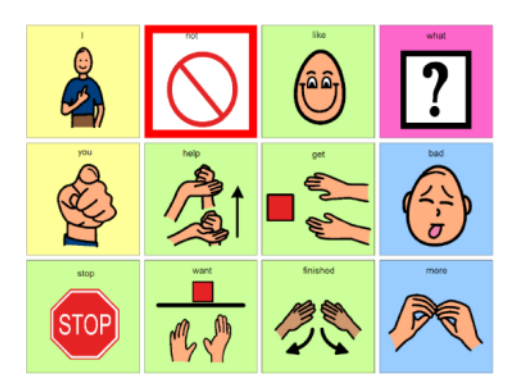

- AT for Physical Access
	- Switches to allow access to electronic devices,
		- AAC, computers, etc.
	- Physical Adaptation of materials

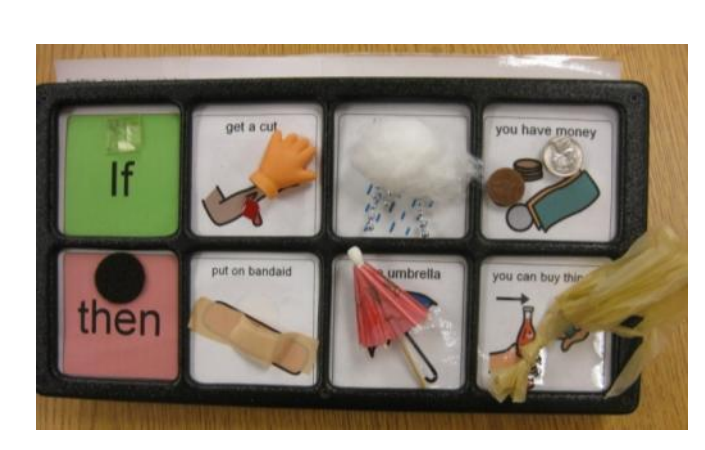

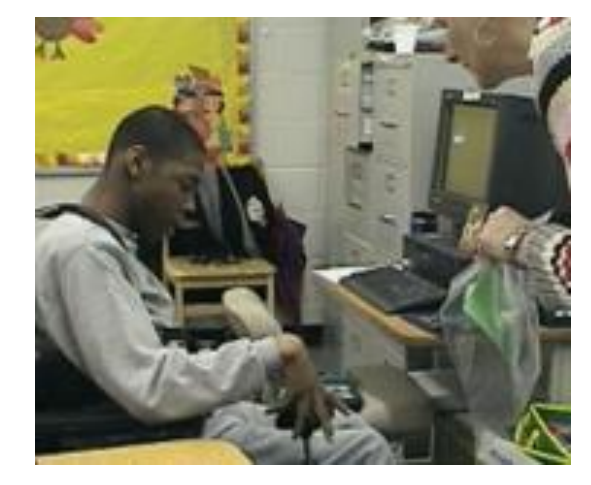

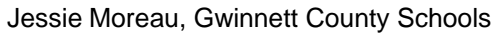

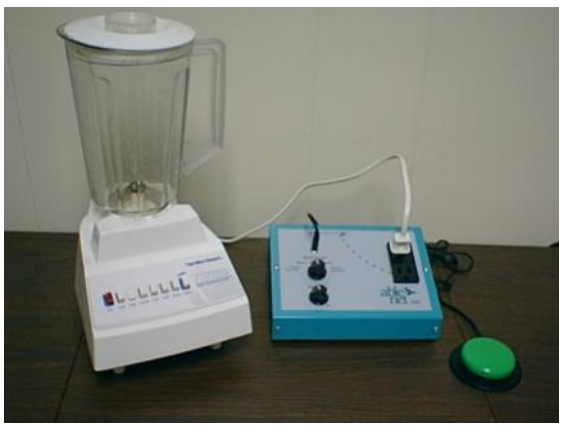

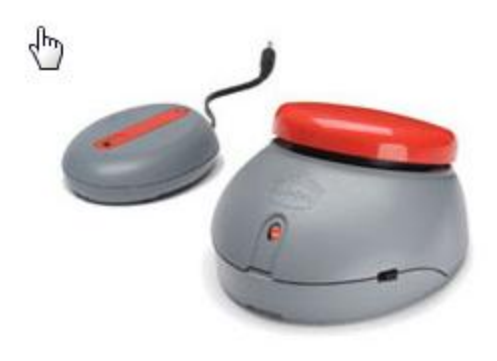

- Tools for Computer Access
	- Adapted Input/keyboard/display
		- Switch Interface
		- Adapted keyboard e.g. Intellikeys
		- Electronic whiteboards

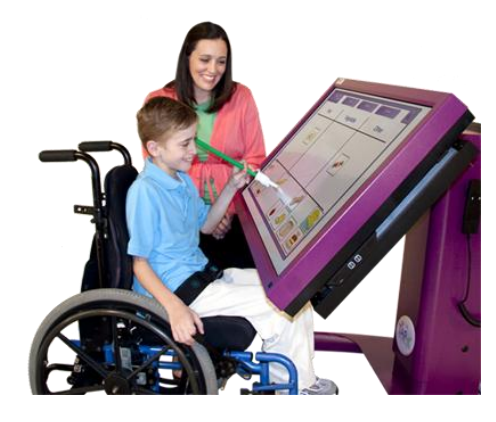

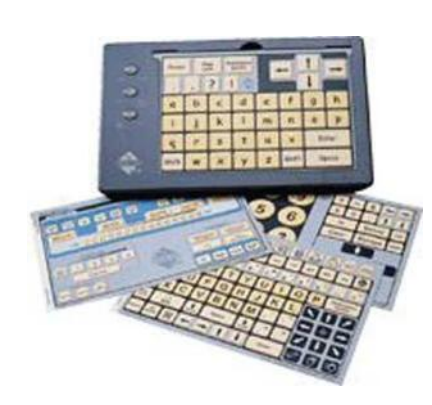

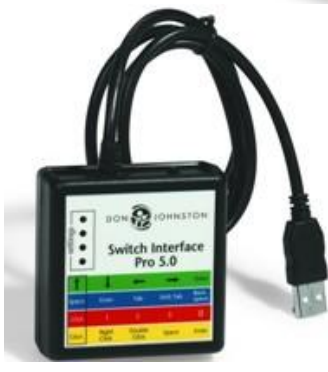

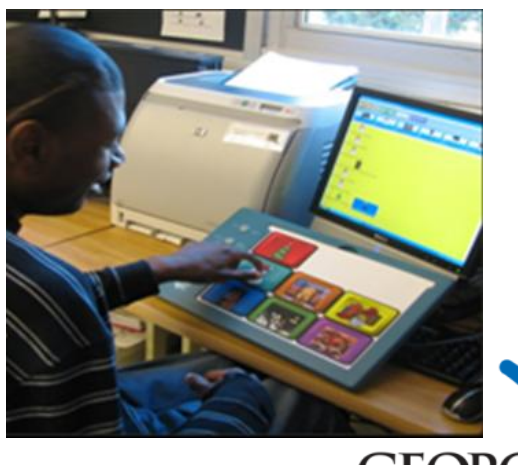

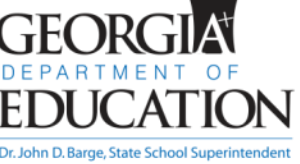

#### **Software**

- PowerPoint
- Adapted Curriculum

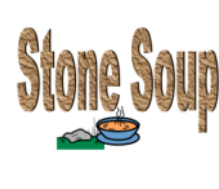

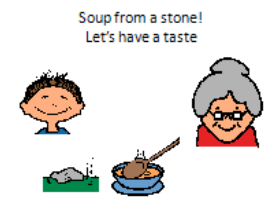

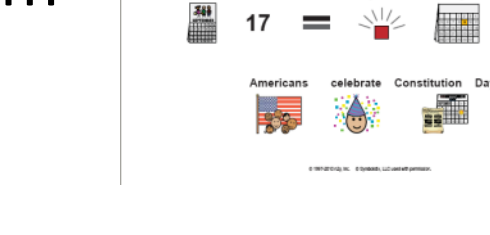

 $n2$ 

WHAT<br>**?** 

- Authoring Software
	- Boardmaker
	- Pix Writer
	- WWS2000

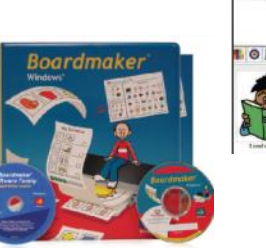

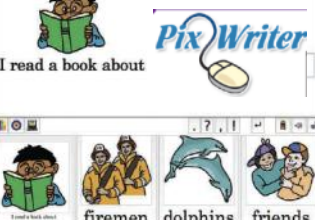

news-2-you

**CONSTITUTION DAY** 

 $\mathcal{Q}$ 

page 1

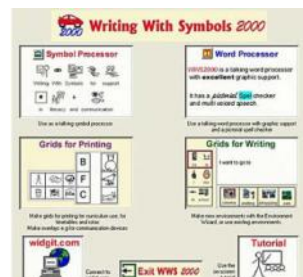

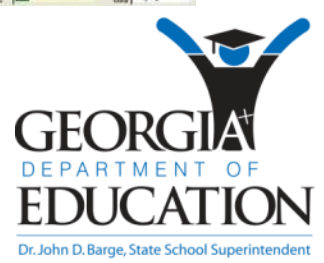

# **Participating in Classroom Activities**

- Picture symbols
	- Represent core vocabulary of lesson
	- Illustrate main ideas and key points
- Tactile object symbols

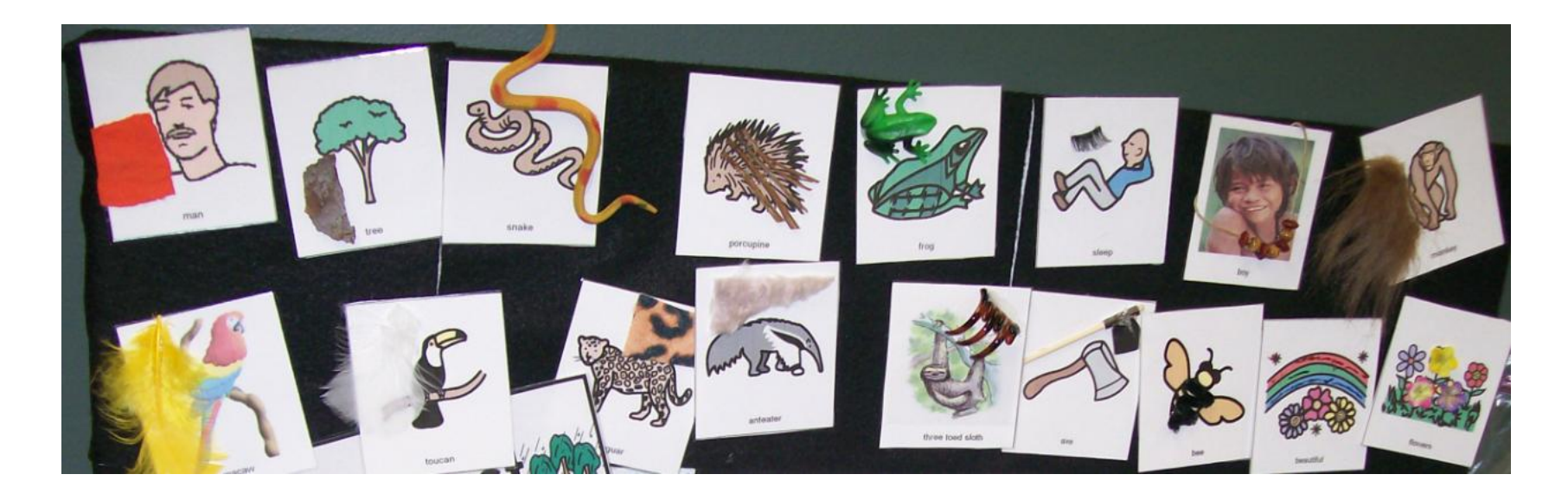

### **Class Discussions**

• Provide method for getting teacher attention to respond

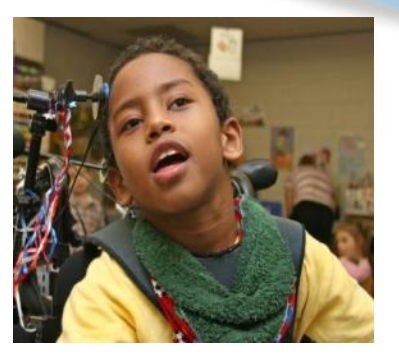

• Provide access to picture or tactile symbols such to illustrate key points in the discussion

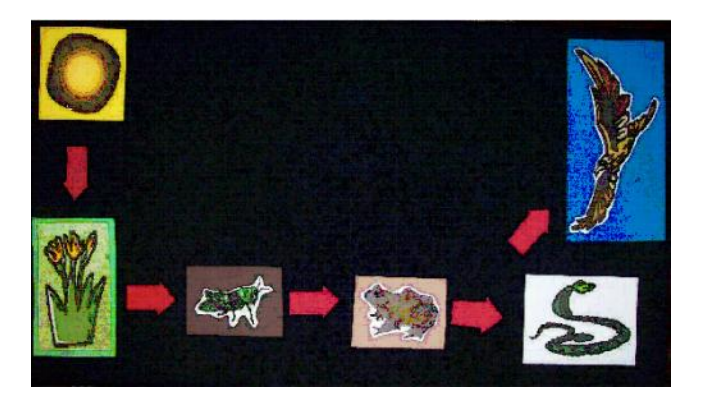

Jessie Moreau, Gwinnett County Schools

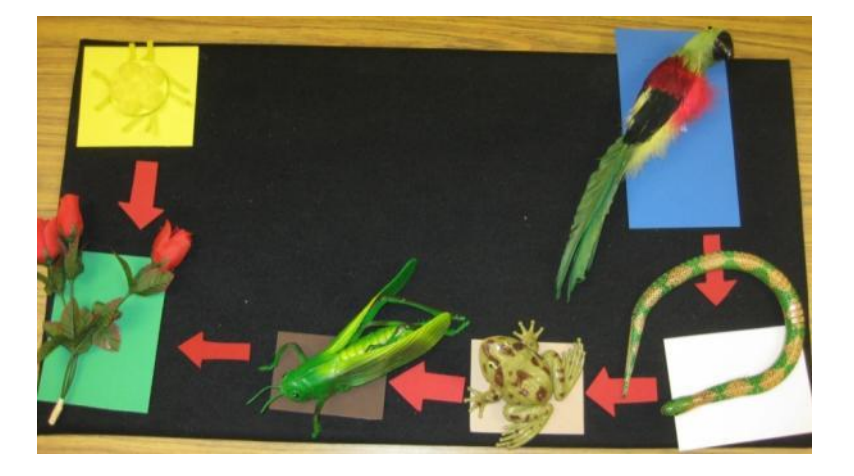

# **What is "writing" ?**

• A set of visible or tactile signs used to represent units of language in a systematic way, with the purpose of recording messages which can be retrieved by everyone who knows the language in question ..

From the *The Blackwell Encyclopedia of Writings Systems*

• A functional, visual, symbolic means to permanently convey a message.

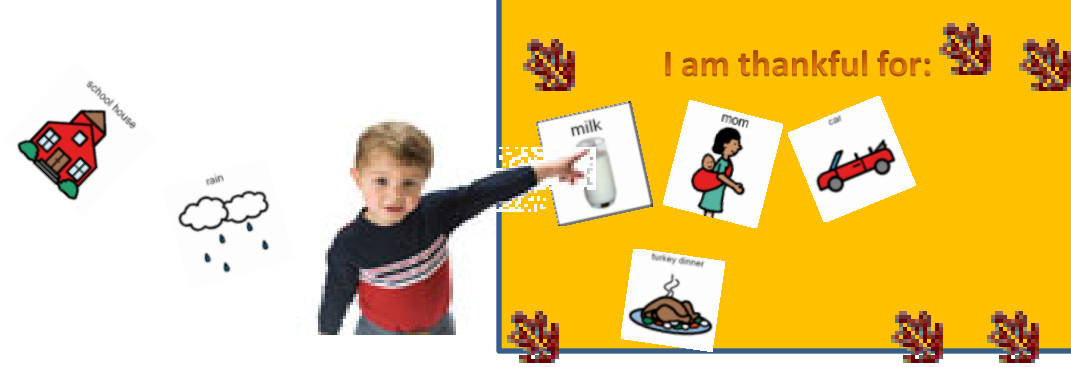

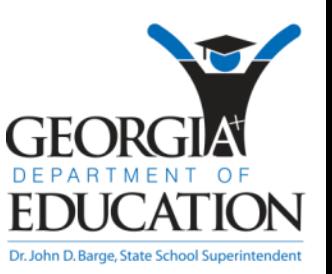

http://www.omniglot.com/writing/definition.htm

# **Why do we write?**

- Make visual reminders/cues for ourselves and others **MY DAILY SCHEDULE** 
	- Shopping lists
	- Schedules
	- Notes

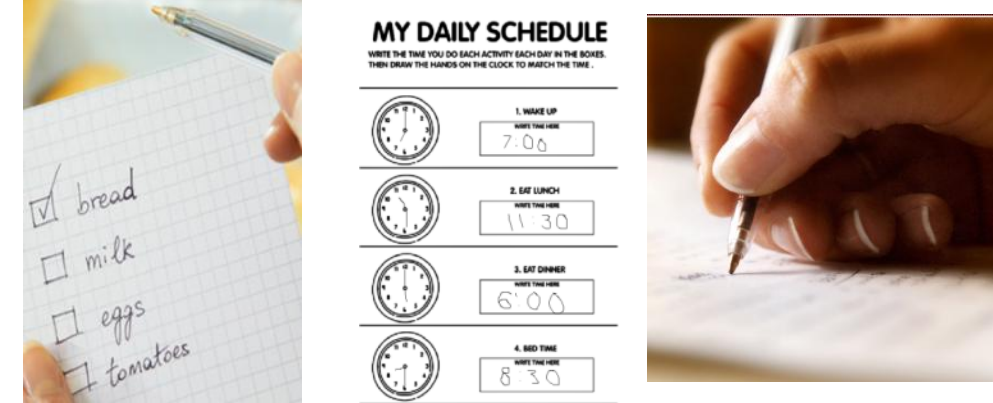

- Share information
	- To give a message when we are not there
- Record our thoughts

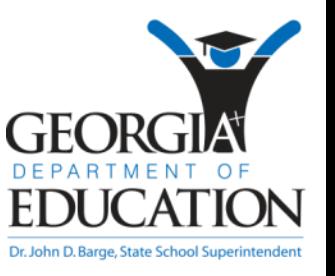

# **Writing without a pencil— Forming thoughts, Not just words**

- Keyboards
- Computer Software
- Dictation/Scribes
- Stamps
- Symbols

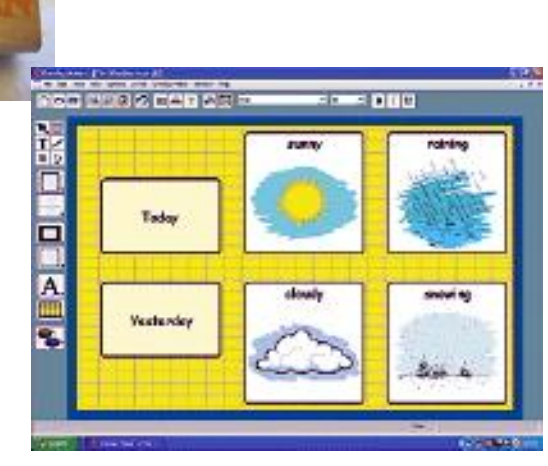

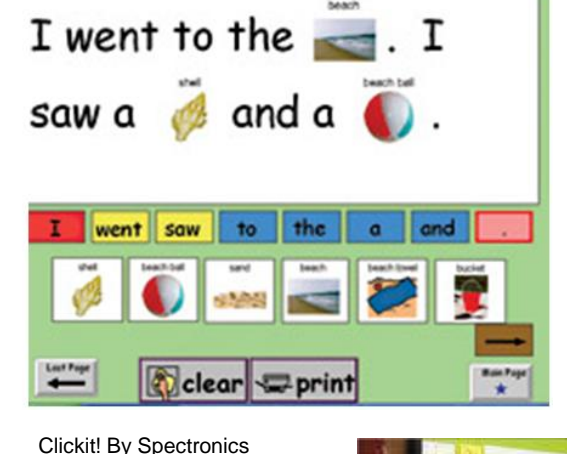

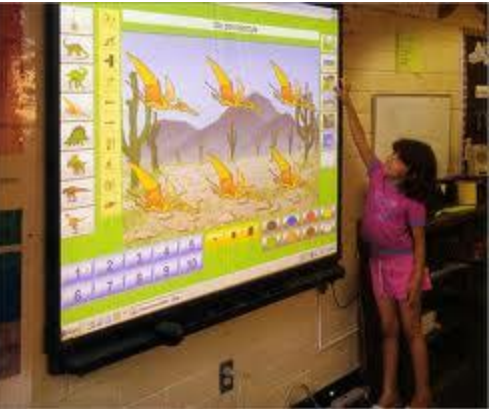

Classroom Suite

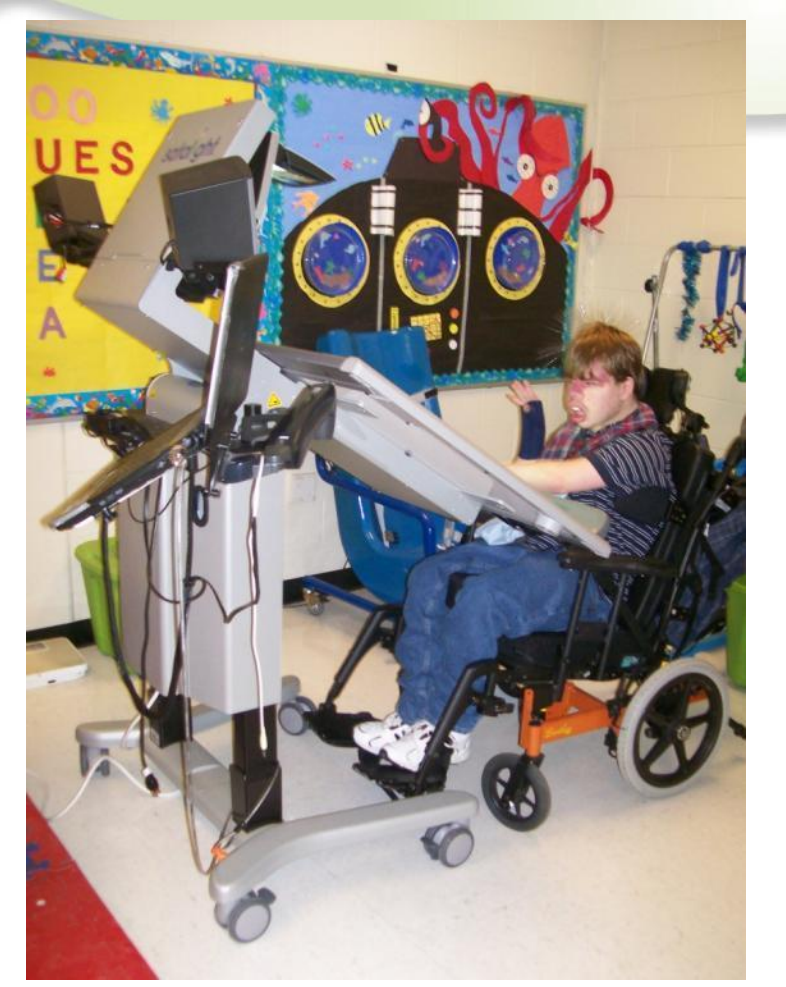

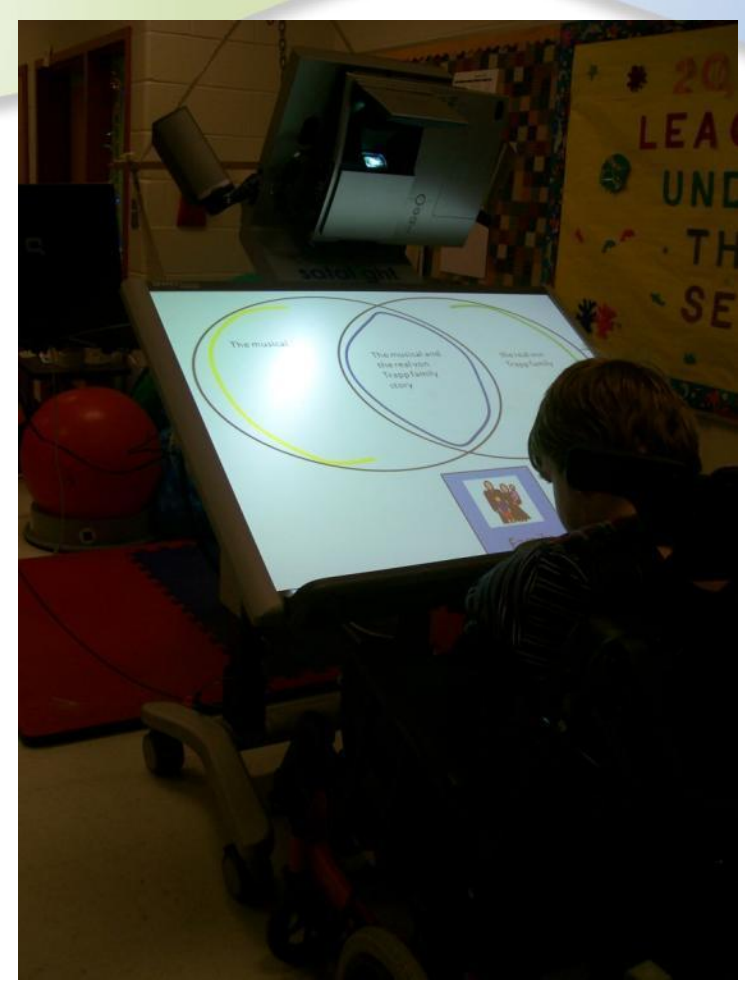

#### Accessing the Smartboard from a seated position.

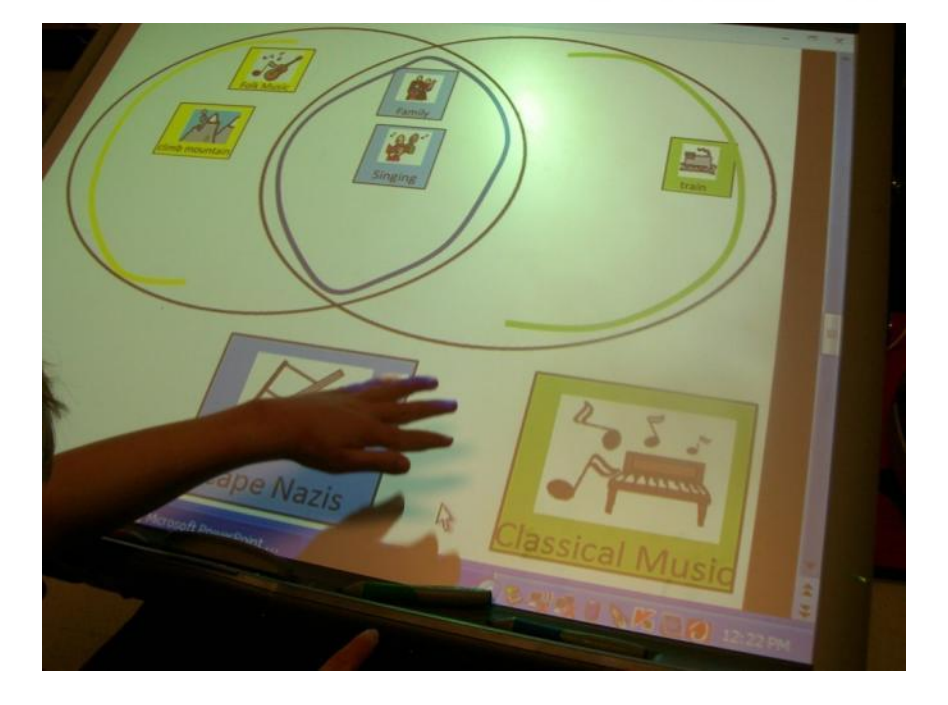

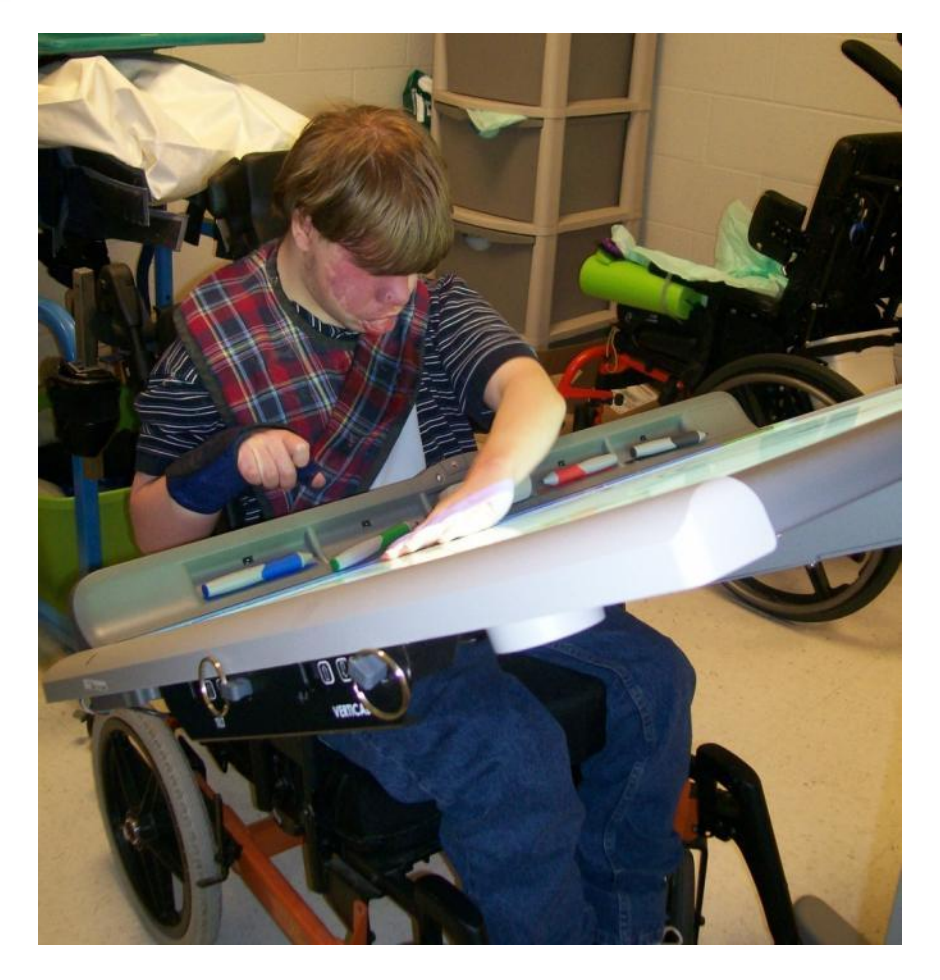

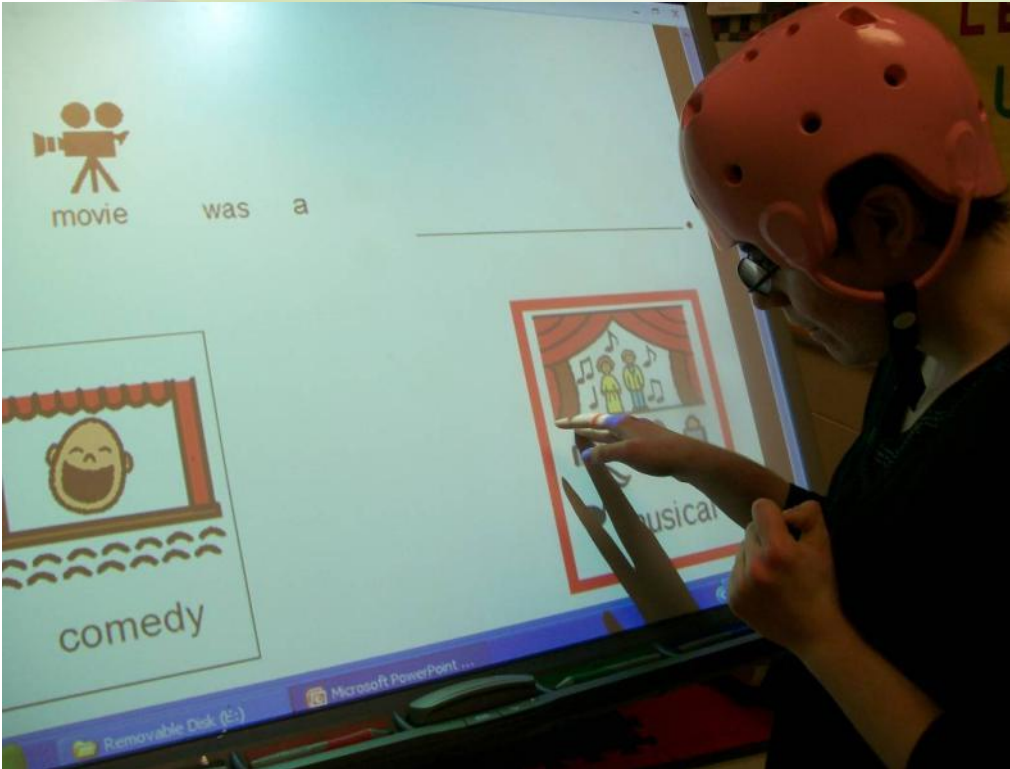

# Suzanne uses her hand

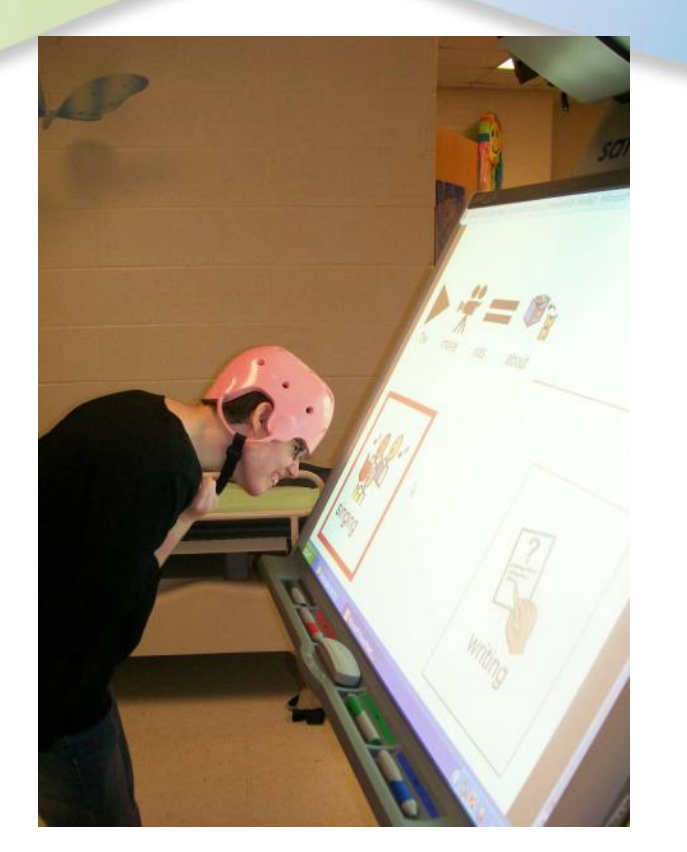

zarine uses her hand<br>to make a choice. symbol for singing with her forehead.

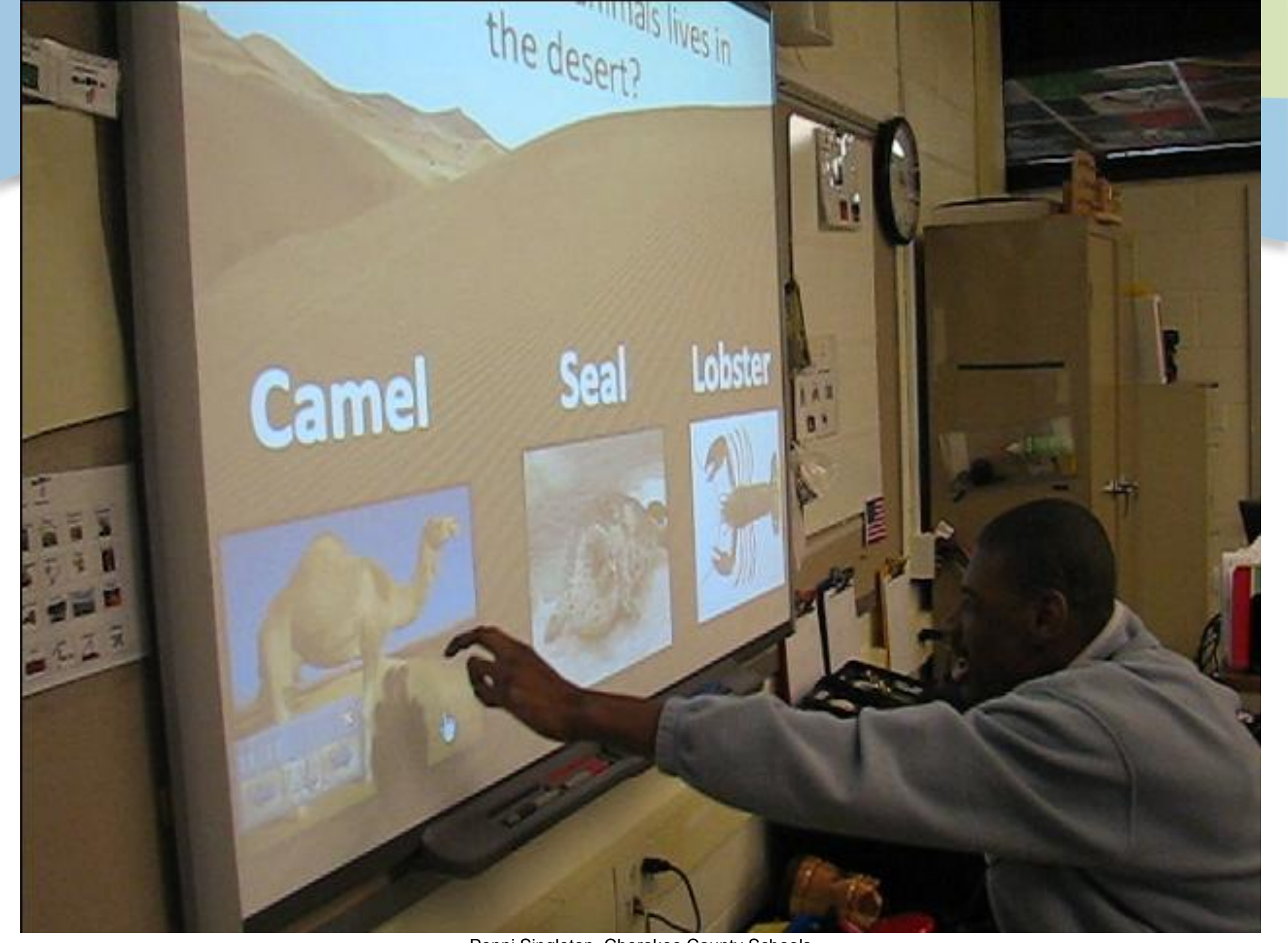

Penni Singleton, Cherokee County Schools

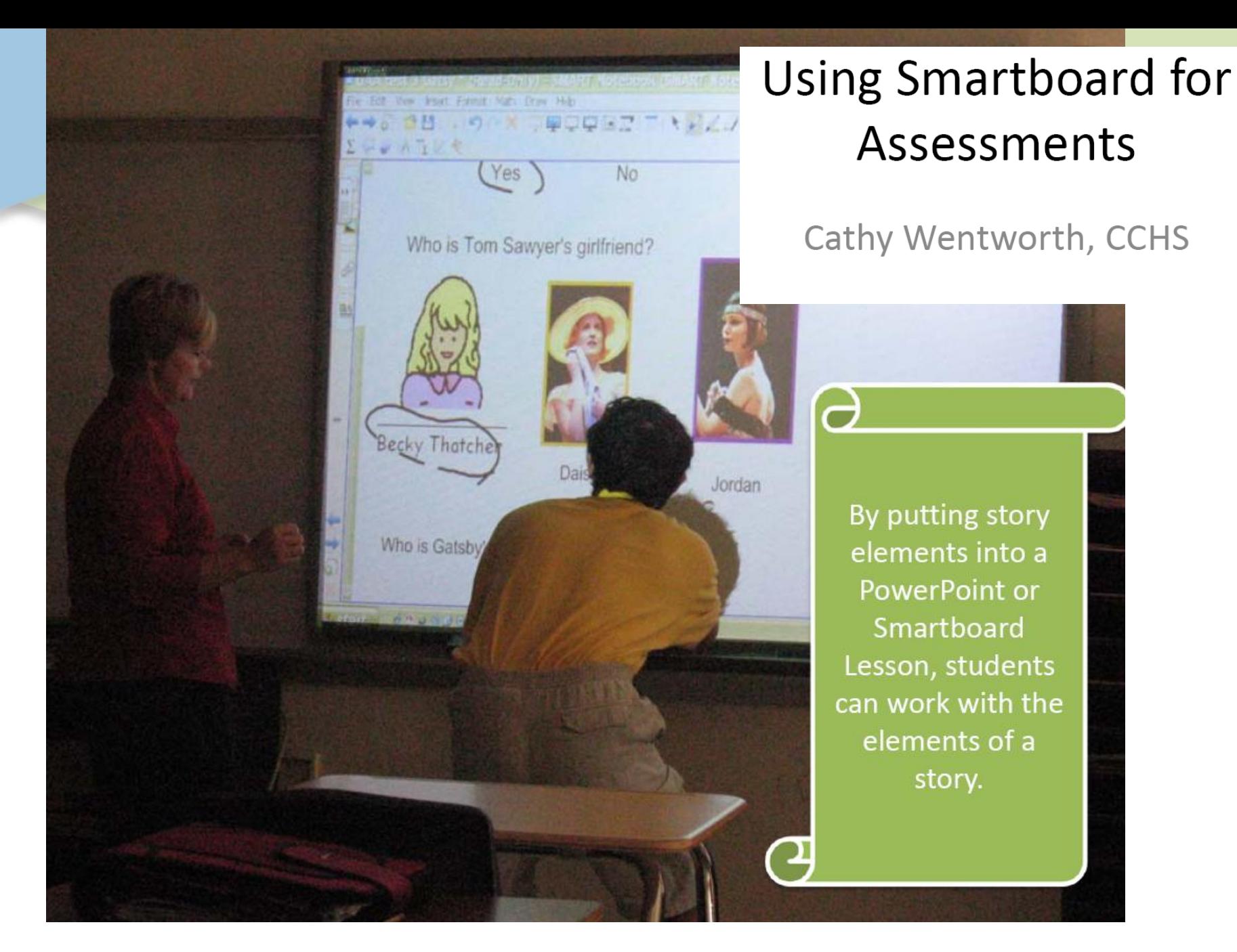

http://colquitt.k12.ga.us/atech/celebrations.htm Colquitt County Schools

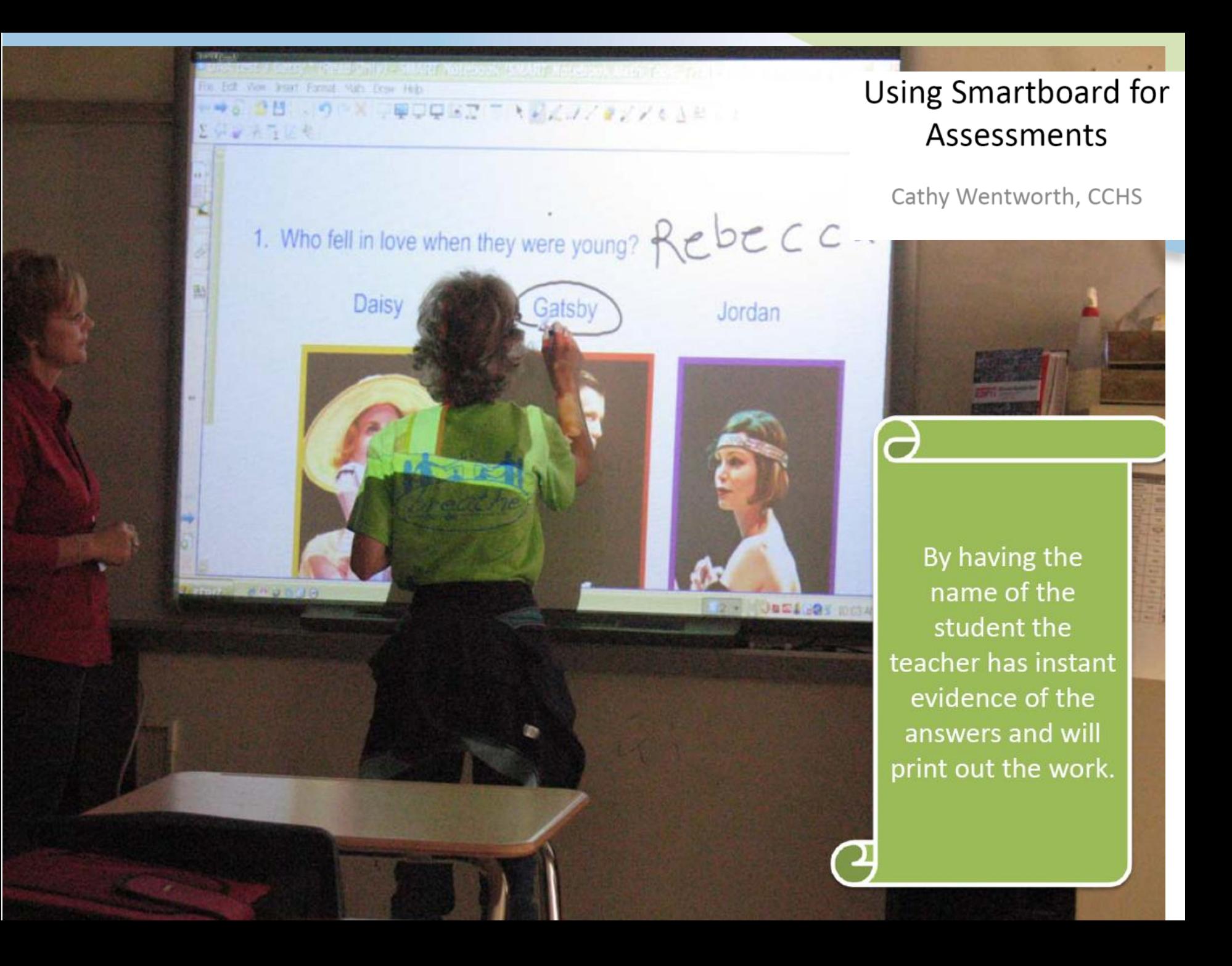

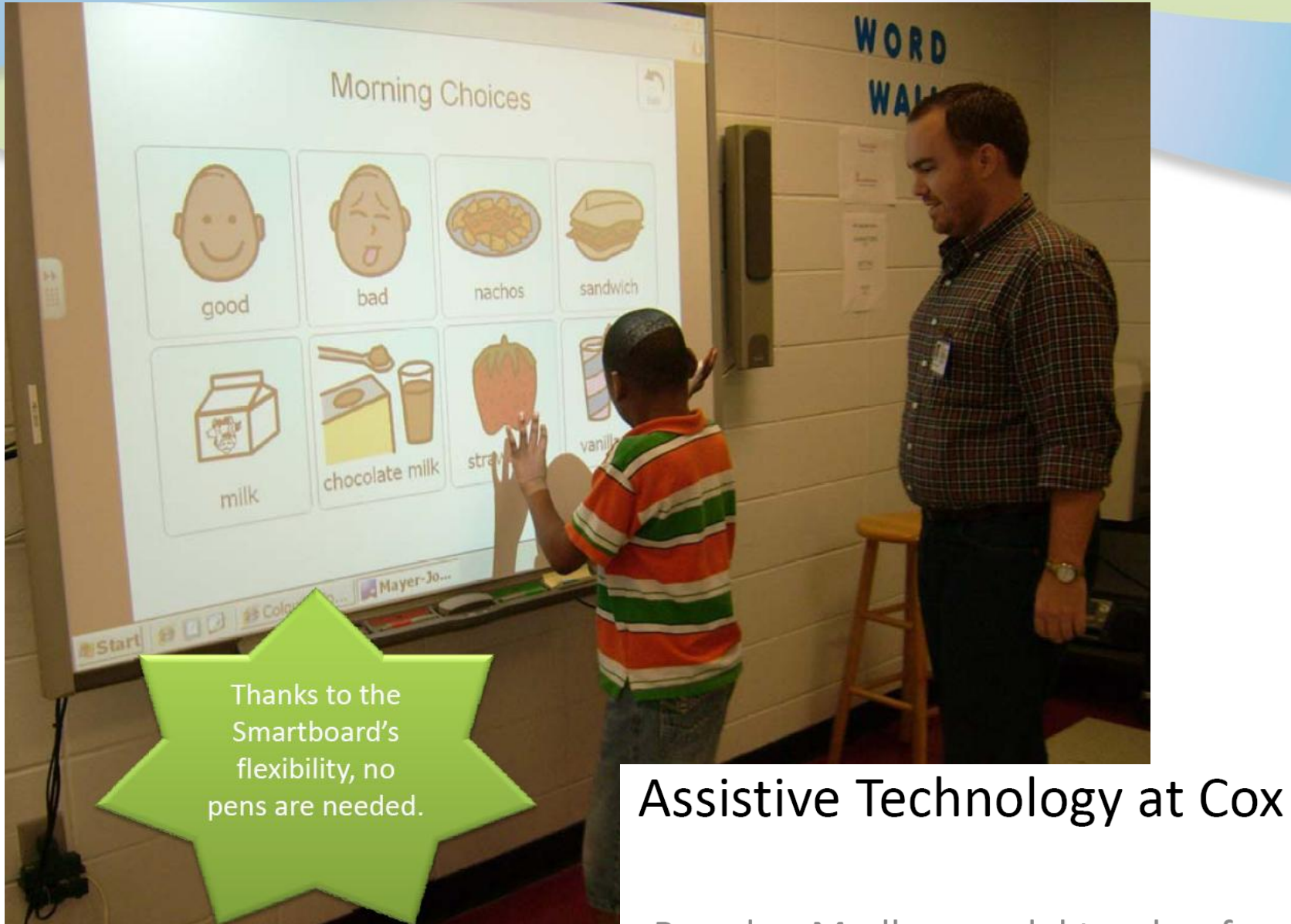

Brandon Medley, Colquitt County Schools

Brandon Medley, model teacher for **Assistive Technology** 

### **Changing Prompt Levels**

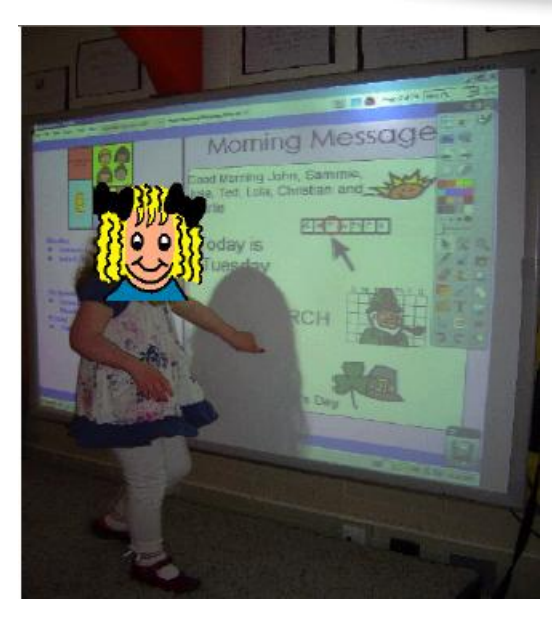

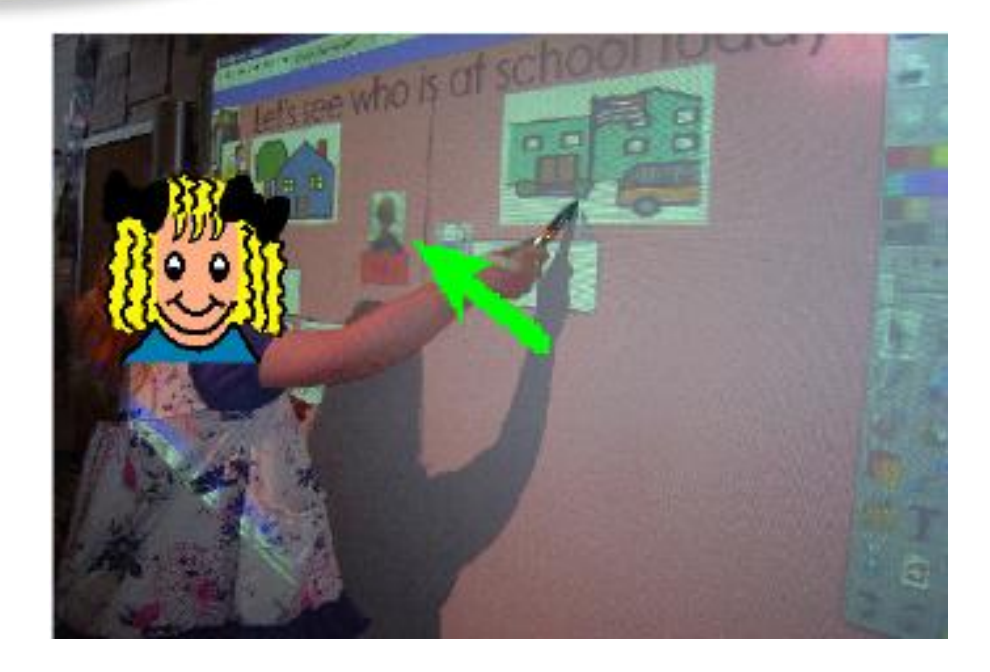

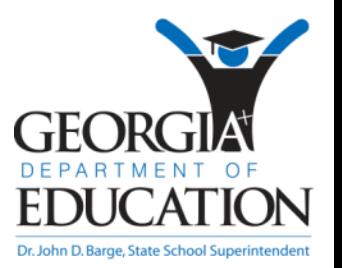

Holly Adams, Coralwood School, DeKalb County Schools

### **Inserting Video Clips**

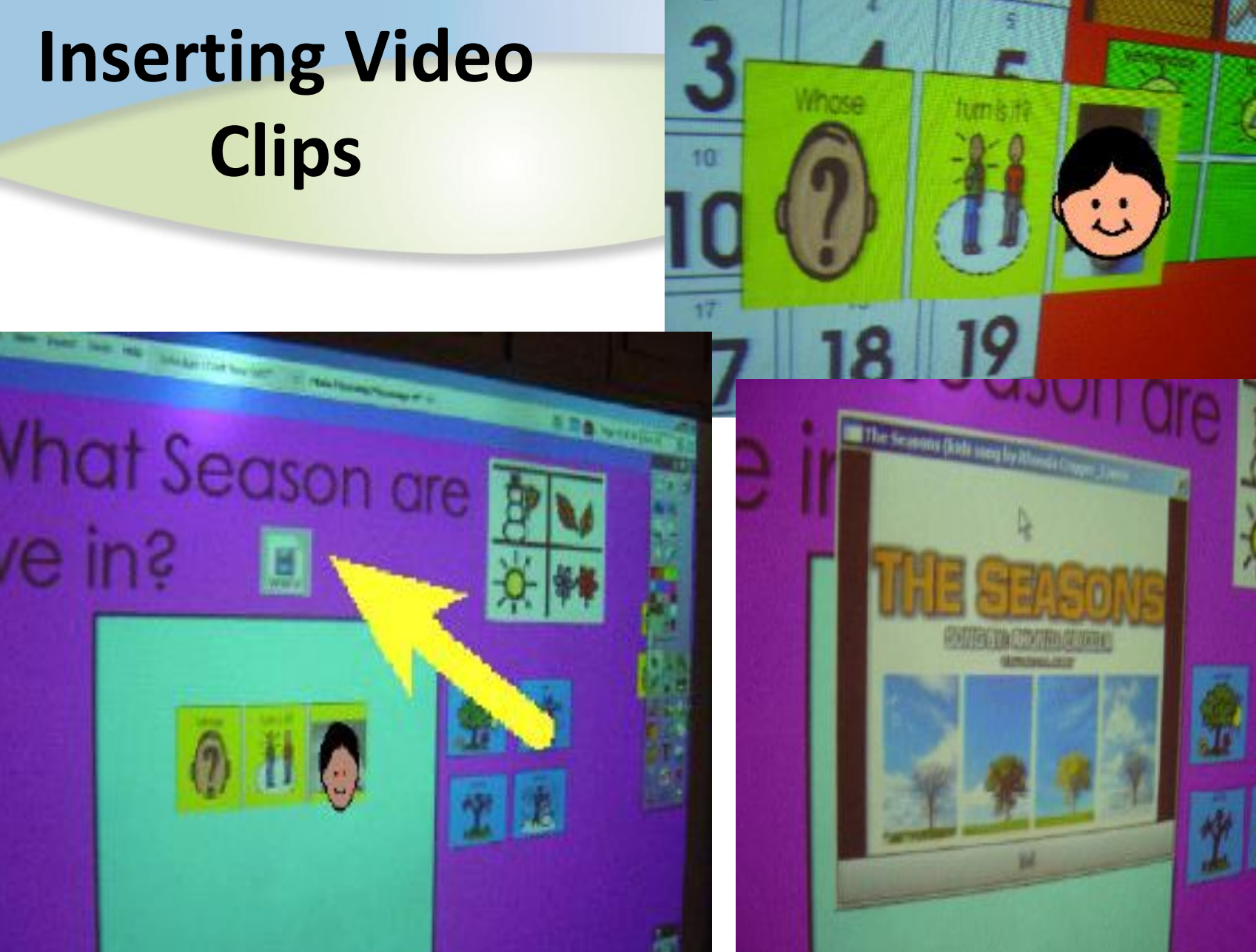

Holly Adams, Coralwood School, DeKalb County Schools

### **Writing by completing the sentence**

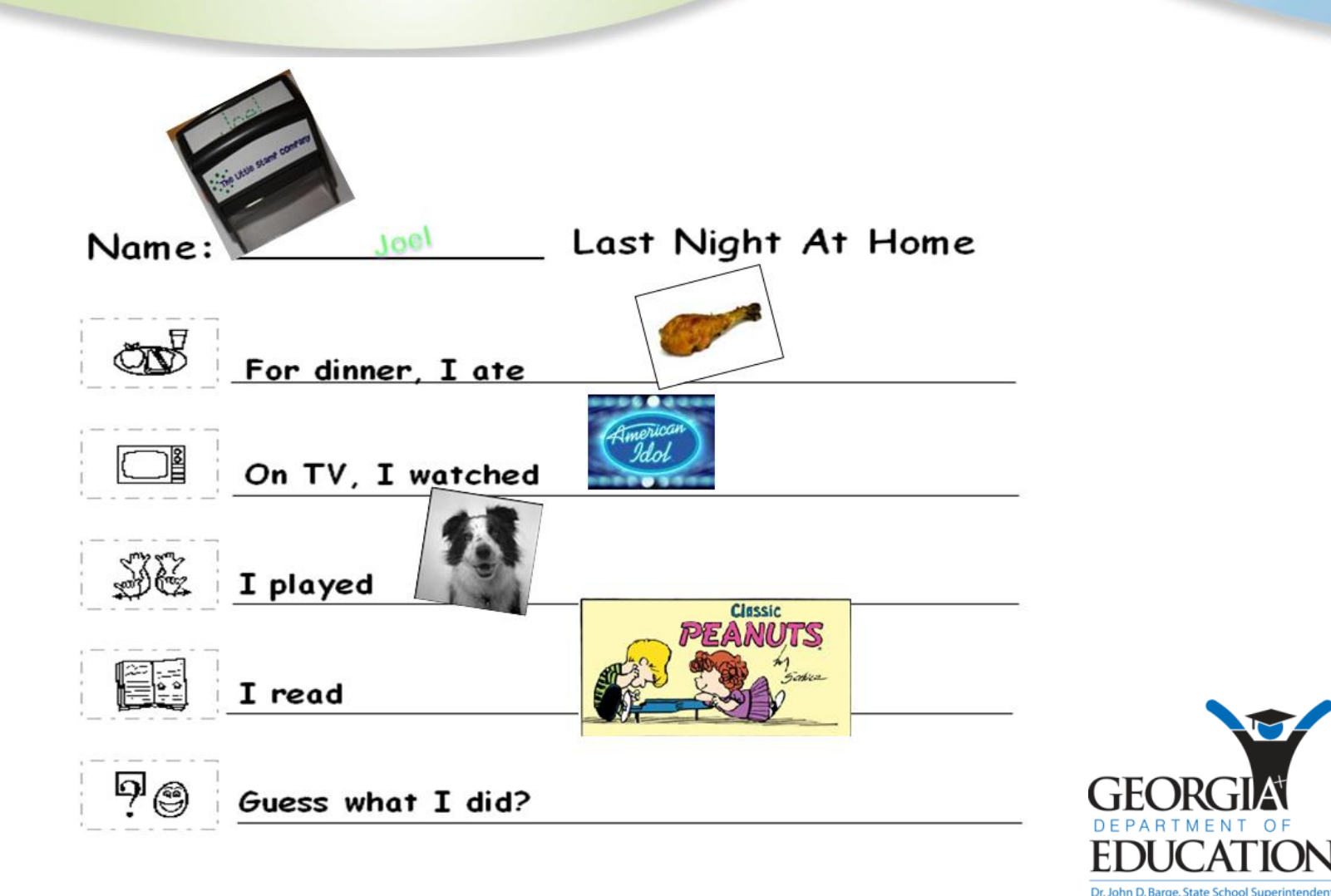

#### **Components of an Adapted Literature Lesson**

#### **COMMUNICATION CONSIDERATIONS**

- Pictures / Symbols / Tactile representations
- AAC Devices
	- $\checkmark$  Preprogram devices with story components
	- $\checkmark$  Create overlays for beginning, middle, end of story
	- $\checkmark$  Give opportunities for making comments
	- $\checkmark$  Model, model, model use of AAC
- $\triangleright$  Provide choices for comprehension and comments
- $\triangleright$  Eye gaze boards & Switch access for students with limited

movement

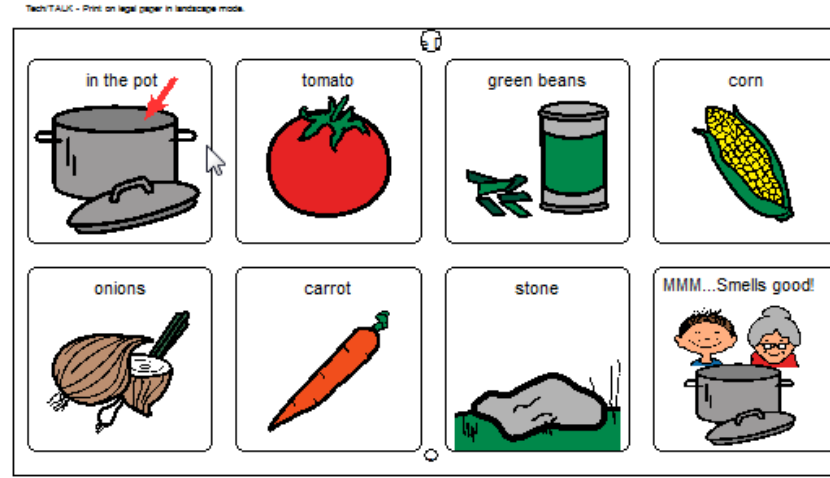

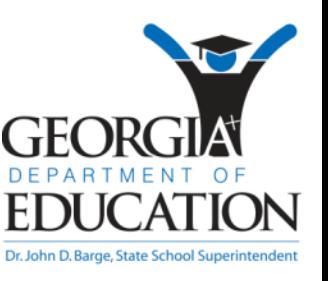

ilade with Boardmaker" and the Ploture Communication Symbols" (3 1991-2004)<br>Johnson LLC - RO. Box 1979, Solans Beach, CA 92079 U.S.A. Phone (900) 599-4541 web site: www.mayer-lohnson.co

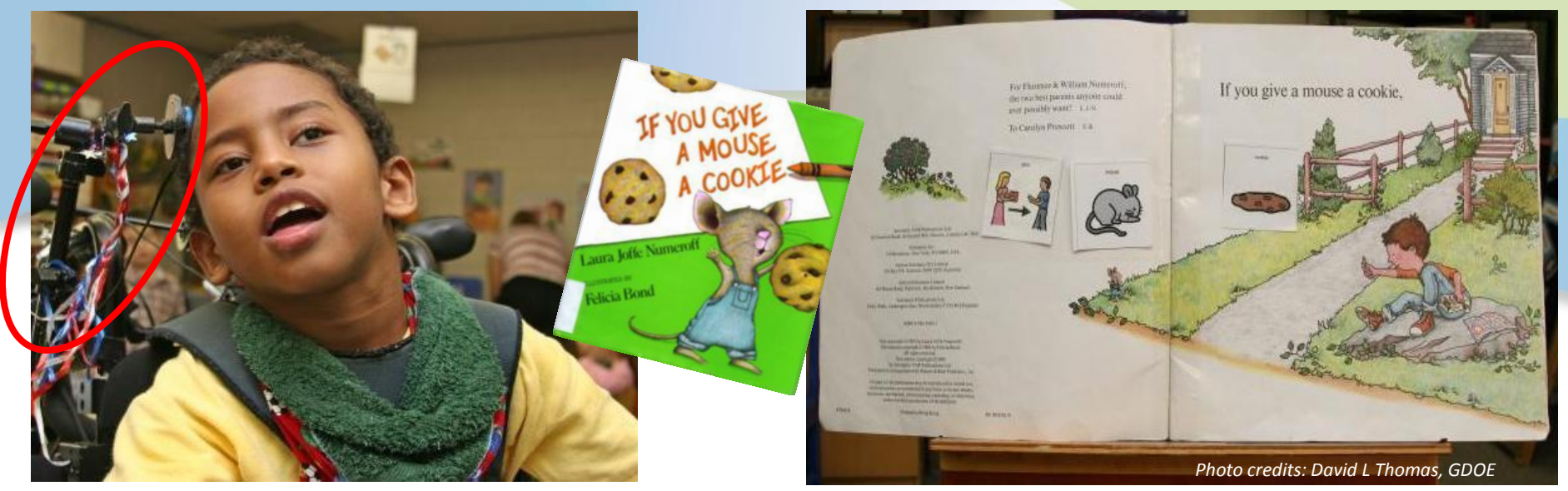

*Head switch for computer access*

*Picture symbols velcroed in book*

*Scanned story with picture symbols added into PowerPoint adapted story*

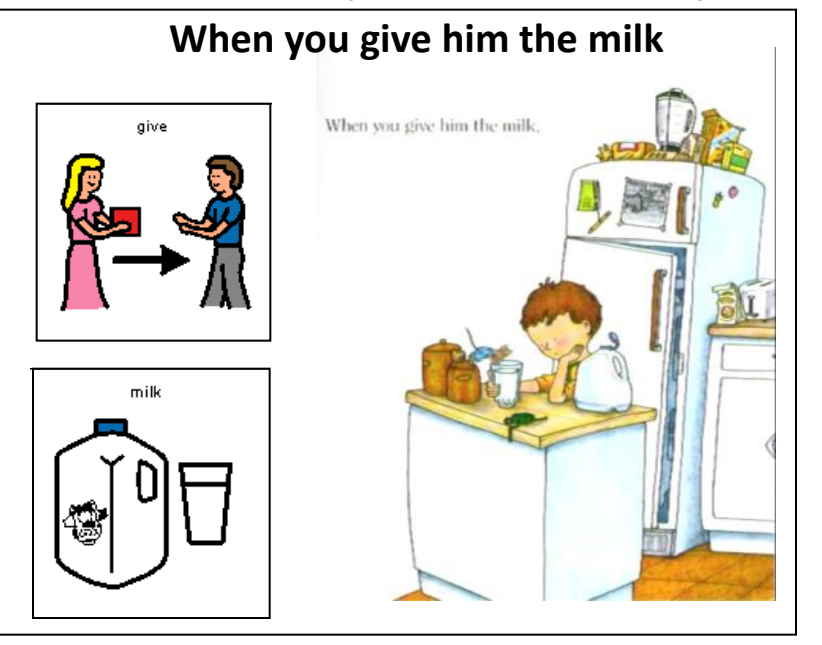

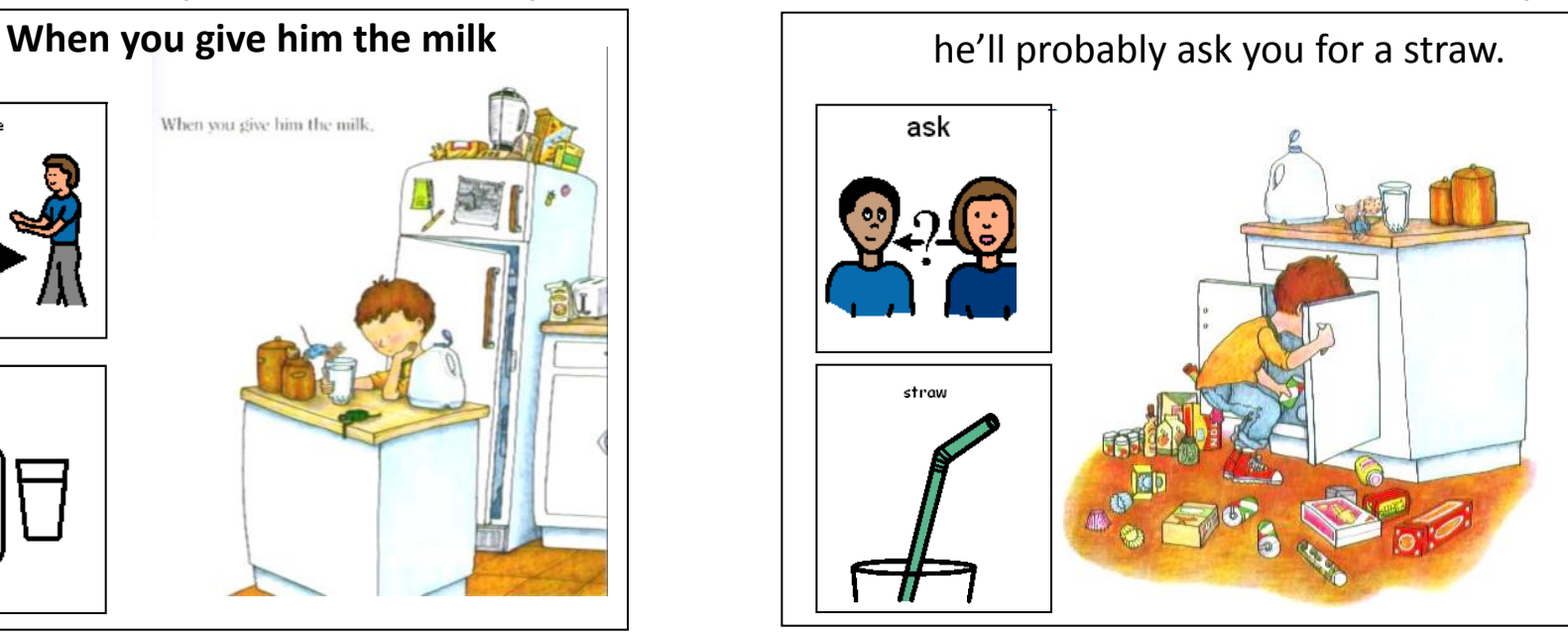

*If You Give A Mouse A Cookie* by L.J. Numeroff adapted by Kayse Harshaw, Gwinnett County Schools, 2005, Boardmaker symbols © Mayer-Johnson, LLC and Microsoft Office PowerPoint

#### **Components of an Adapted Literature Lesson**

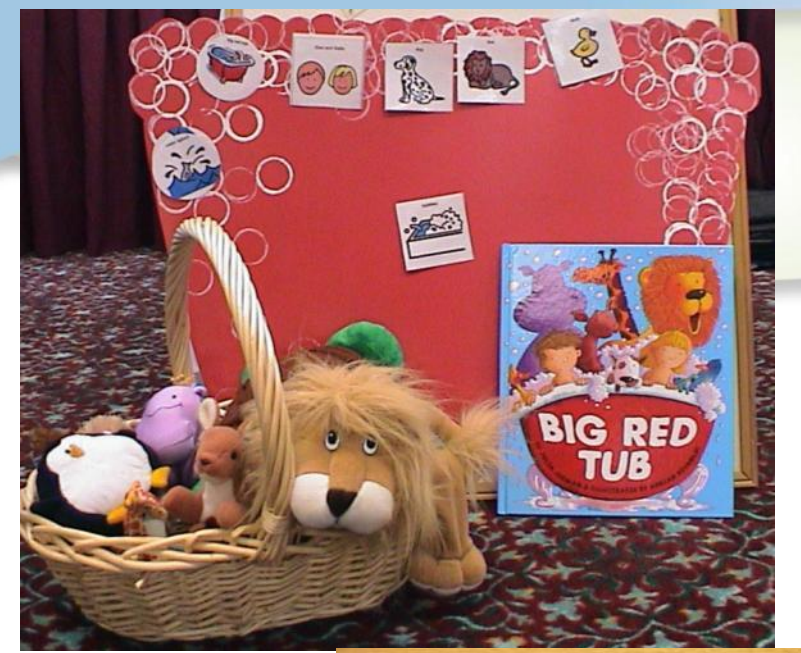

#### **VOCABULARY**

- Print and/or picture symbols
- Enlarged pictures
- Tactually enhanced pictures
- Objects

*Adapted Story CD*

*All-Turn-It Spinner*

in the great green room there was

*Goodnight Gorilla* by Peggy Rathman adapted 2008 & *Goodnight Moon* by Margaret Wise Brown adapted 2003, © Jessie Moreau, Gwinnett County Schools; *Big Red Tub* by Julia Jarman, adapted by Kayse Harshaw, Gwinnett County Schools, 2005; Boardmaker picture symbols © Mayer-Johnson, LLC

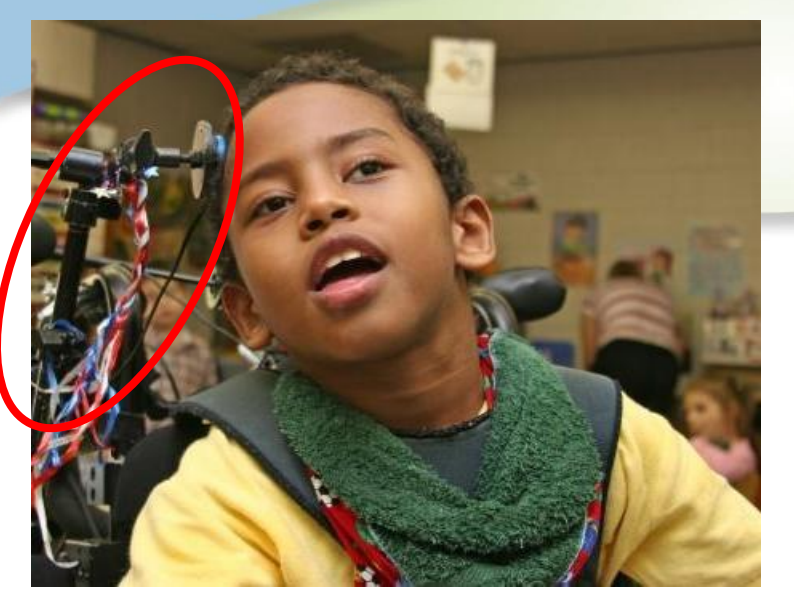

*Head switch connected to Step by Step to say, "Turn the page", "Read some more please.", "I like this story!"*

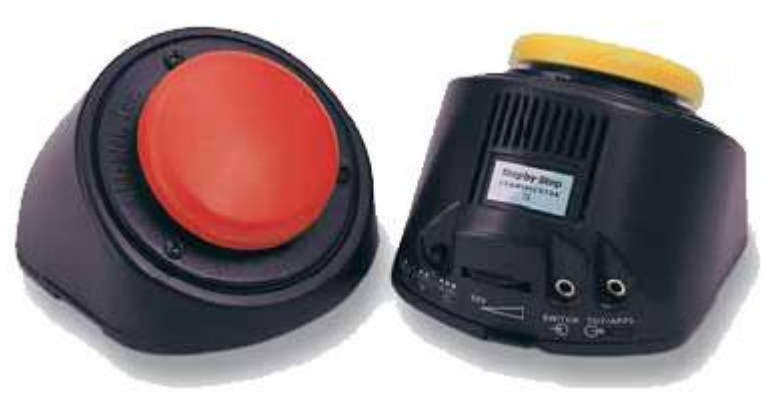

#### *TechTalk8 AAC device with PowerPoint adapted story on computer*

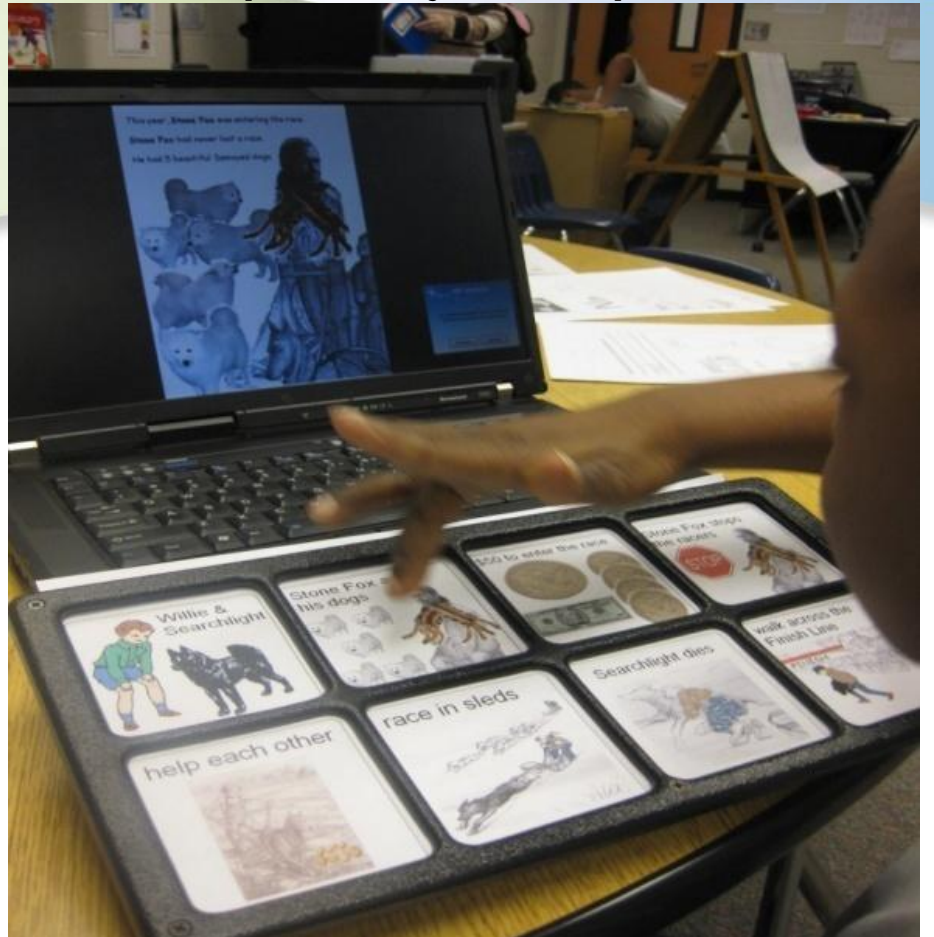

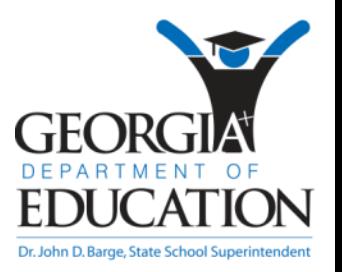

Jessie Moreau, Gwinnett County Schools

#### **ELA -- LISTENING/SPEAKING/VIEWING**

*ELALSV1b. Asks relevant questions ELALSV1f. Actively solicits another person's comments or opinions.*

### Personal Interview By **Heather Tanner MOID Teacher** Berkmar High School

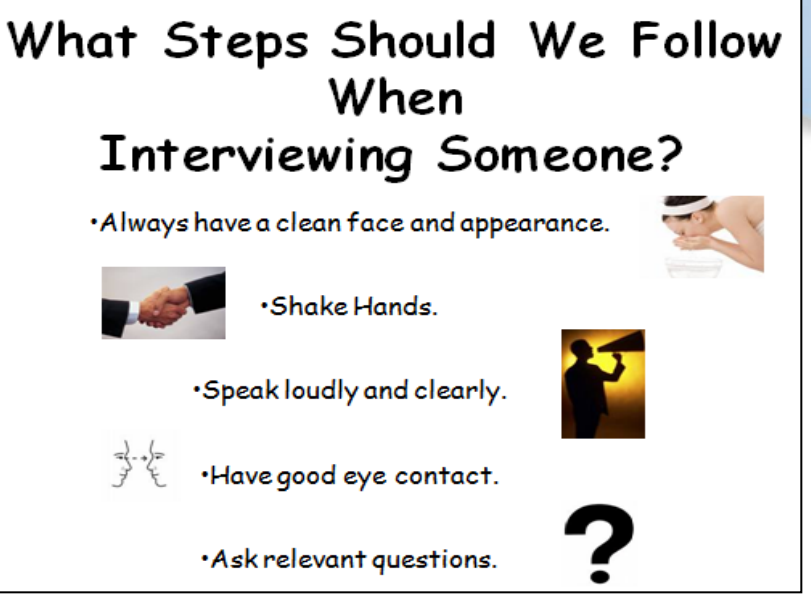

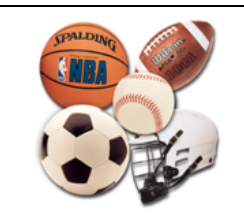

#### *Using voice or AAC devices (Step-by-Step)*

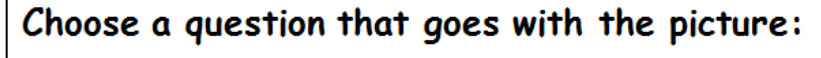

- What is your favorite sport?
- Do you have any pets? If so, what?
- . What is your favorite food? What is your favorite restaurant?

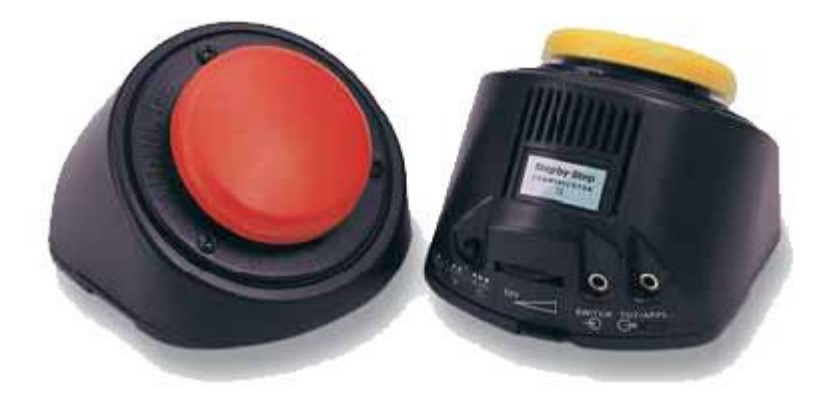

"Personal Interview" materials created by Heather Tanner, Gwinnett County Schools, 2009

### **Science through Literature and Inquiry**

• What do we know?

• What happens if there are no more trees?

– Will animals have a home?

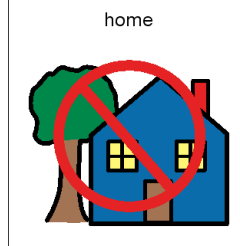

• What did we learn

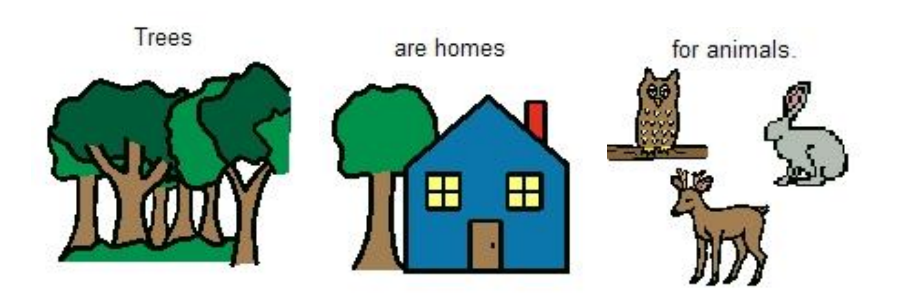

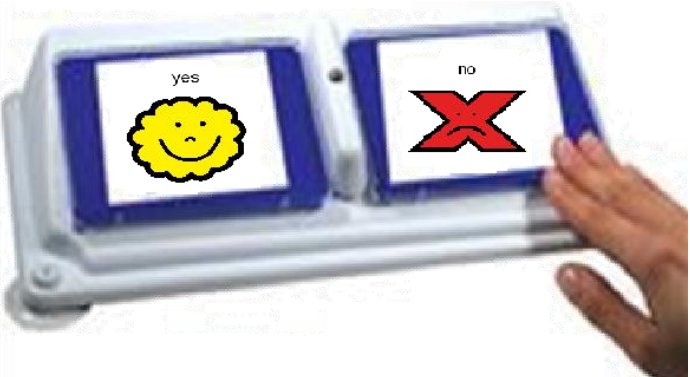

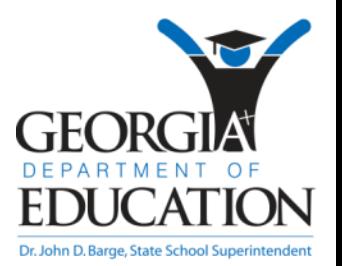

#### LIFE SCIENCE :

*S4L1b* – Demonstrate the flow of energy through a food web/food chain

Using PowerPoint computer activity, large activity board pictures and AAC device to interact with materials

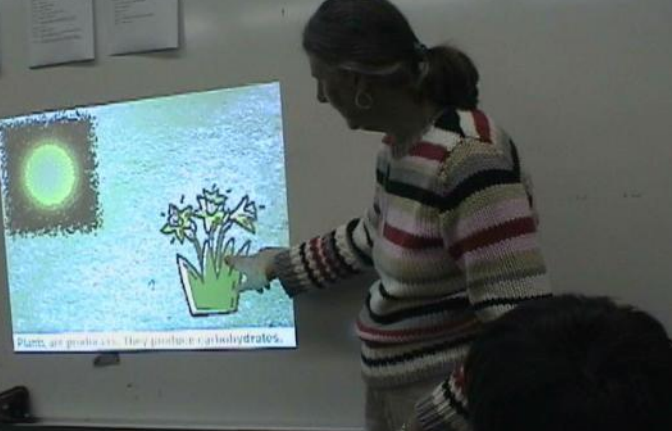

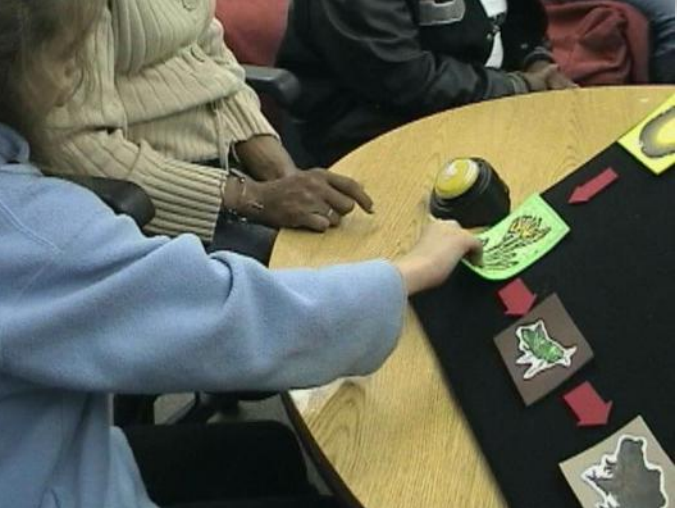

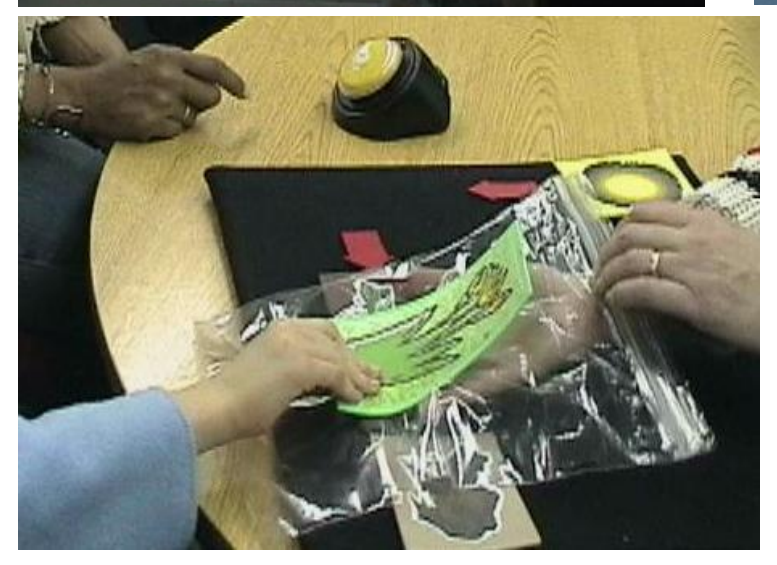

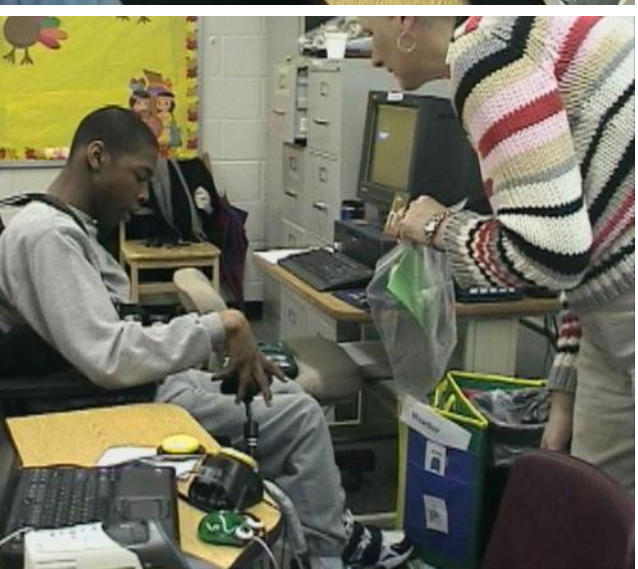

Jessie Moreau, Gwinnett County Schools

**SB4. Students will assess the dependence of all organisms on one another and the flow of energy and matter within their ecosystems.**

a. Investigate the relationships among organisms, populations, communities, ecosystems, and biomes.

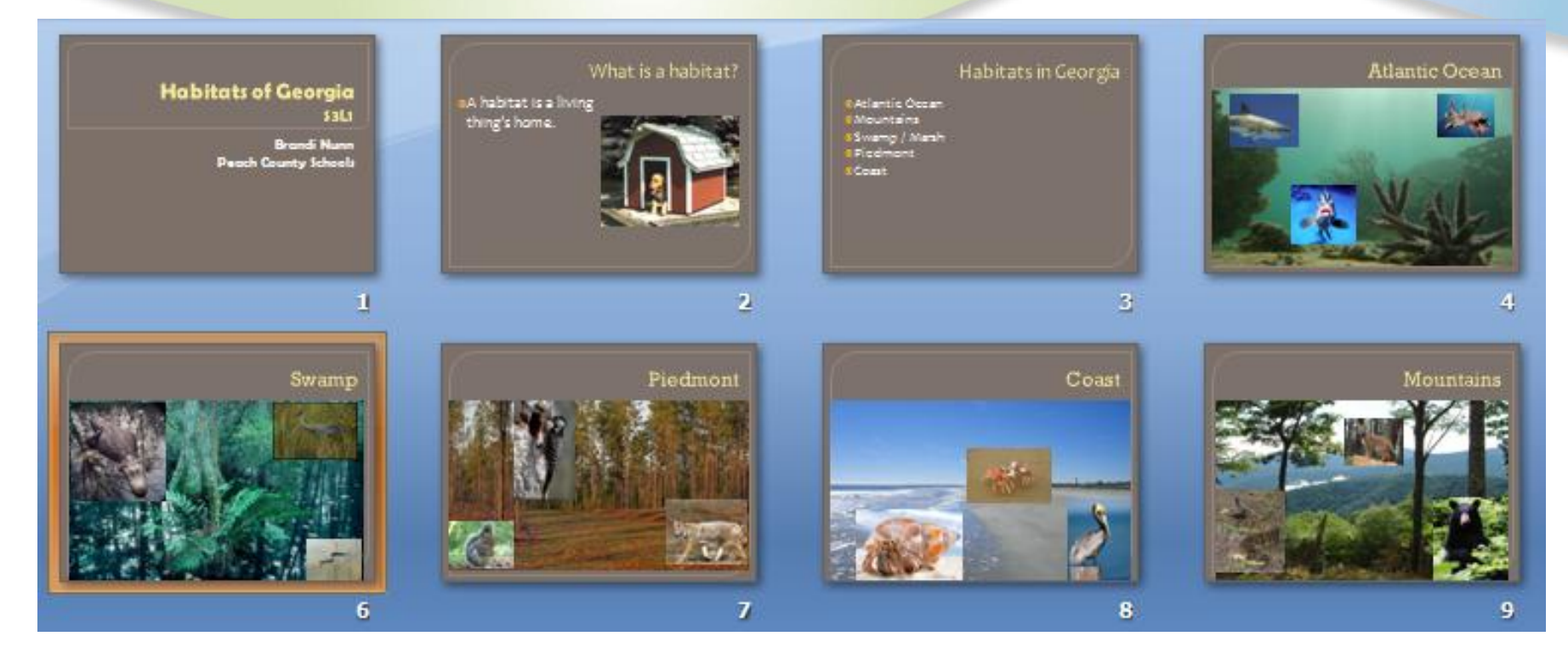

#### Using PowerPoint to teach the subject…

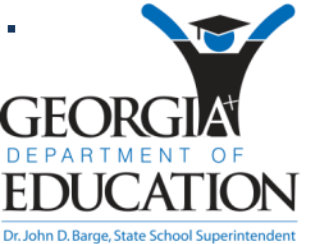

"Georgia Habitats" .ppt created by Brandi Nunn, Peach County Schools

**SB4. Students will assess the dependence of all organisms on one another and the flow of energy and matter within their ecosystems.**

a. Investigate the relationships among organisms, populations, communities, ecosystems, and biomes.

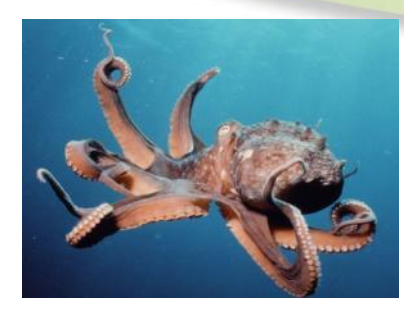

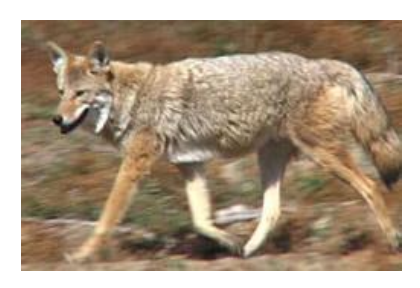

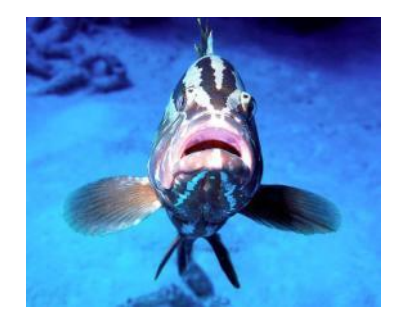

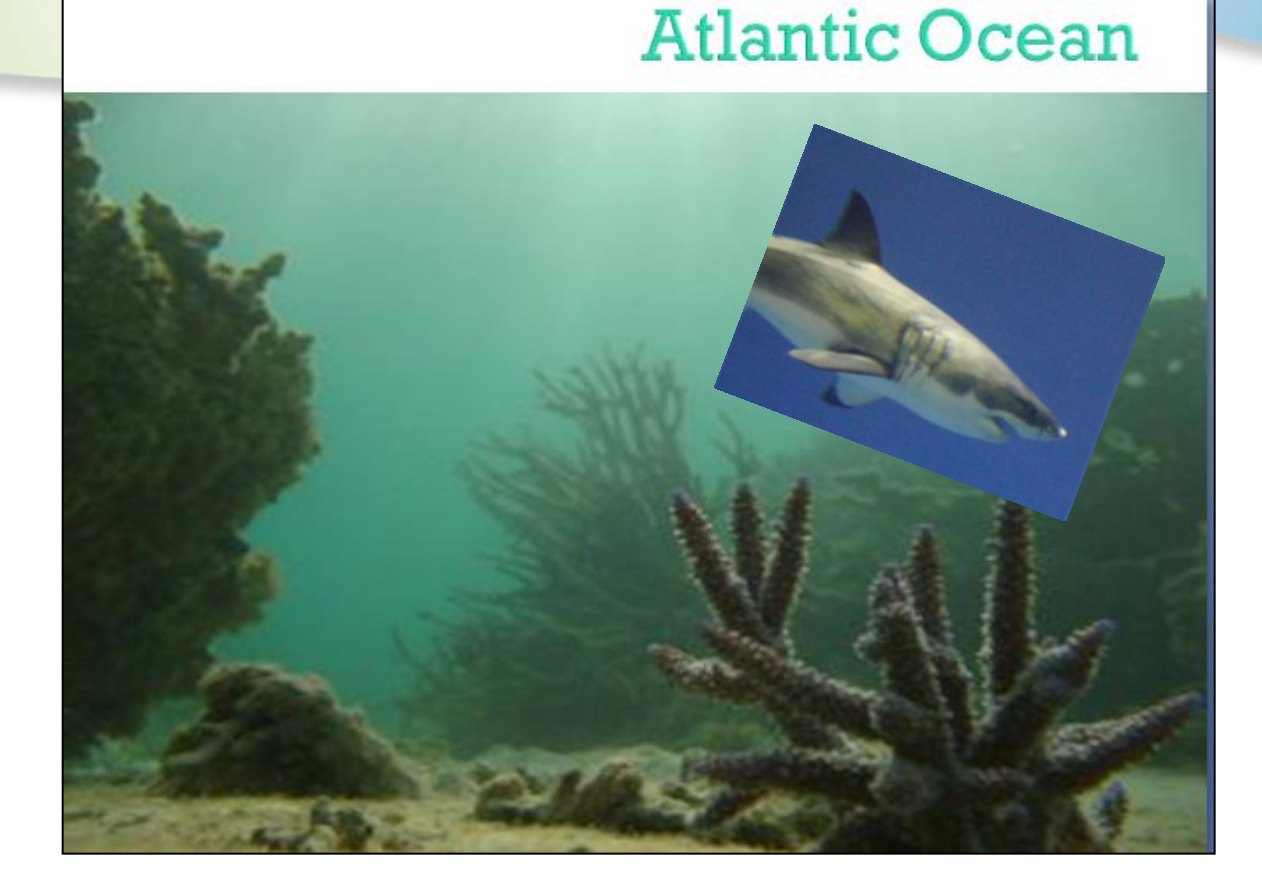

#### … then printing slides to use for assessment activities.

"Georgia Habitats" .ppt created by Brandi Nunn, Peach County Schools

**SSUSH11d.** Describe the inventions of Thomas Edison, include the electric light bulb, motion pictures, and the phonograph and their impact on American life. **HISTORY** 

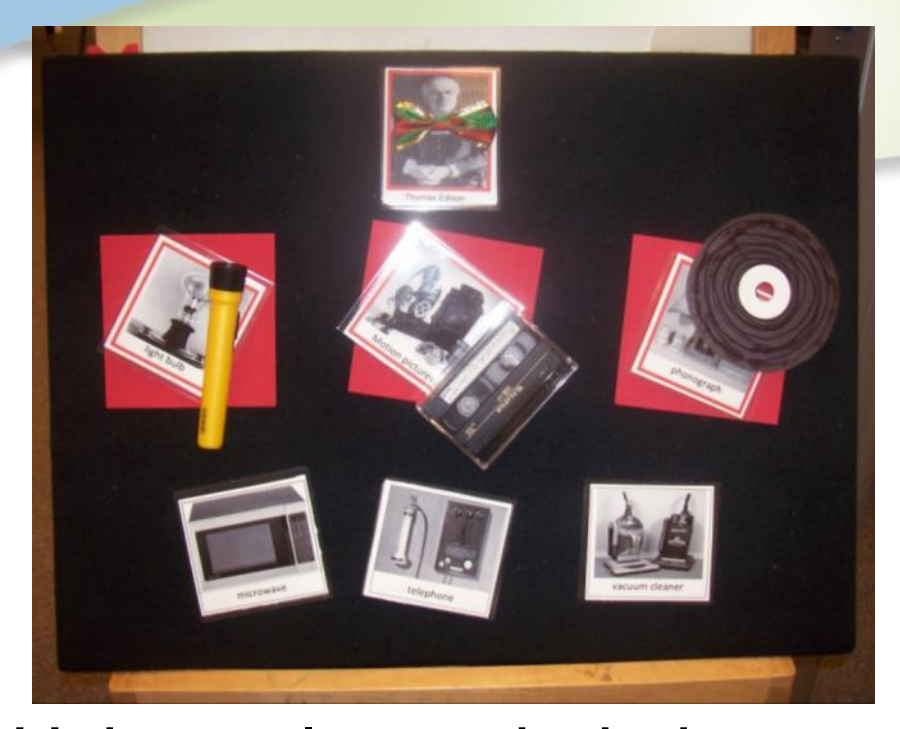

Using color-coded pictures with tactile objects on enlarged velcro board graphic organizer

#### Using color-coded pictures on color-coded graphic organizer

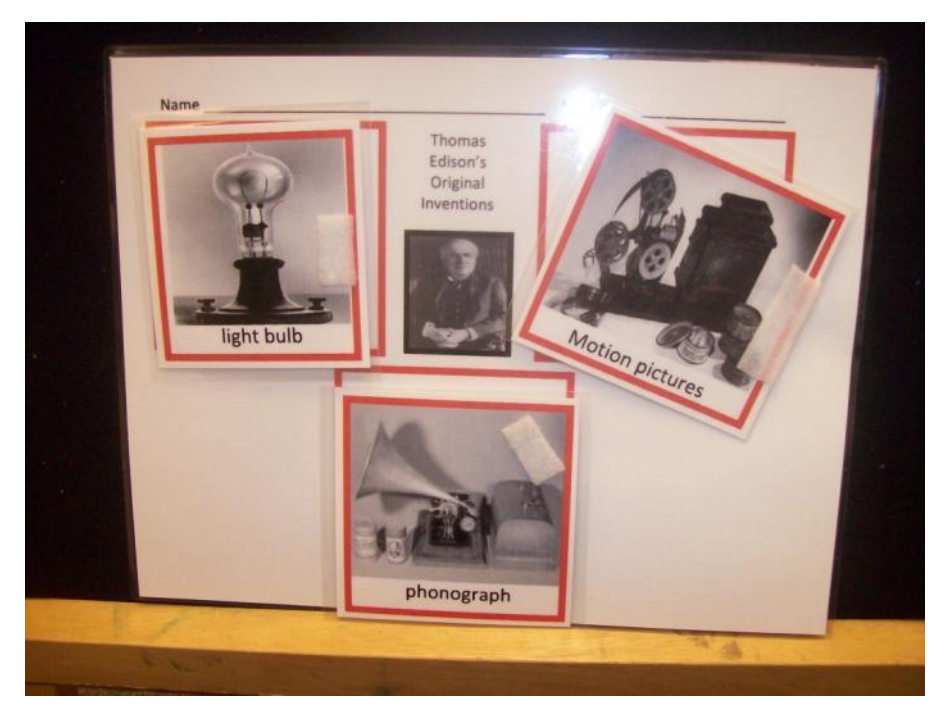

Thomas Edison tactile and color-coded materials created by Jessie Moreau, Gwinnett County Schools Pictures collected by Penni Singleton, Cherokee County Schools

### **Math—Geometry**

- Circles and Spheres
	- Volume of a sphere
		- Pouring switch to determine volume of orange

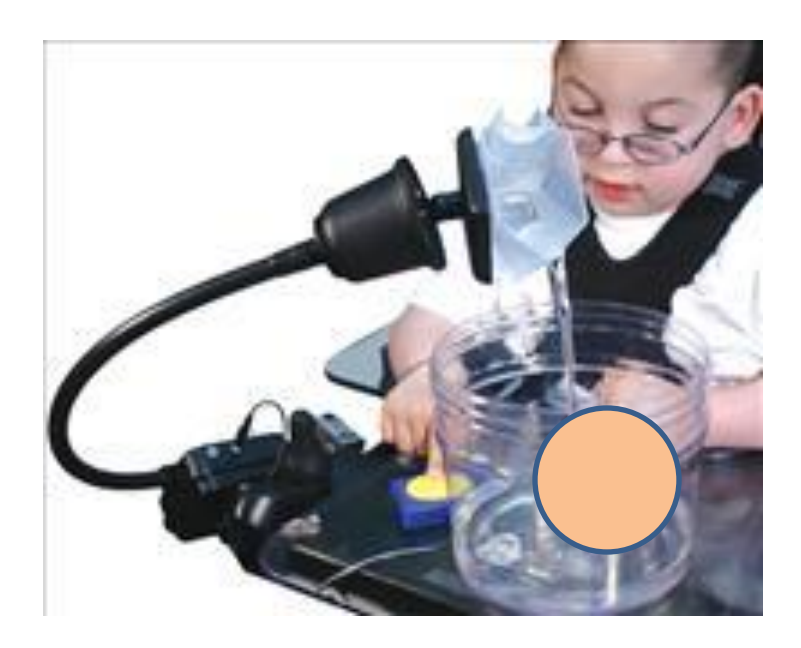

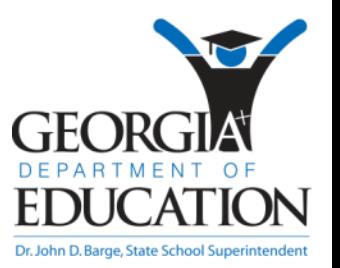

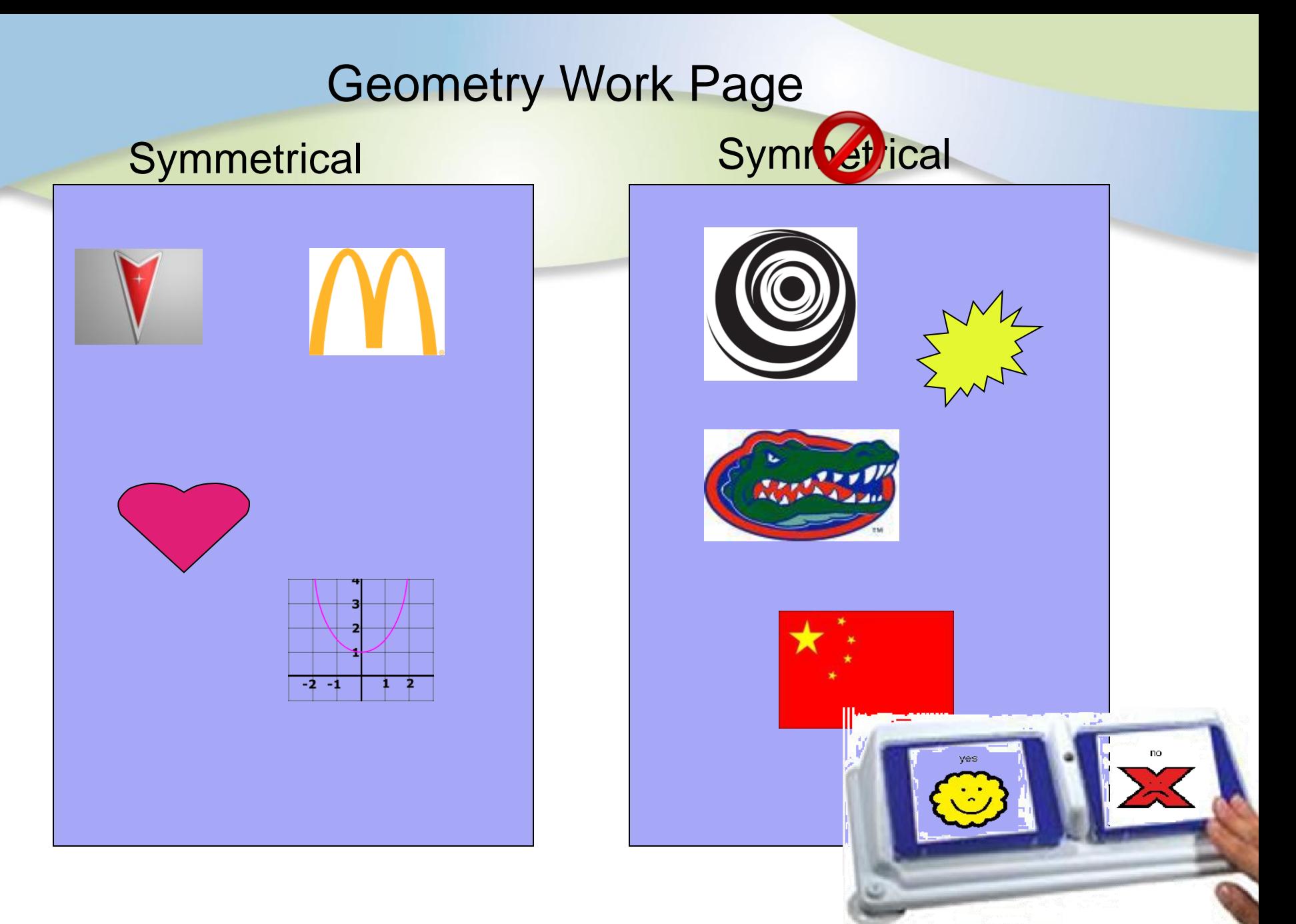

Print and laminate for each student. Created by Janice Pickett, Bibb County

### **Economics**

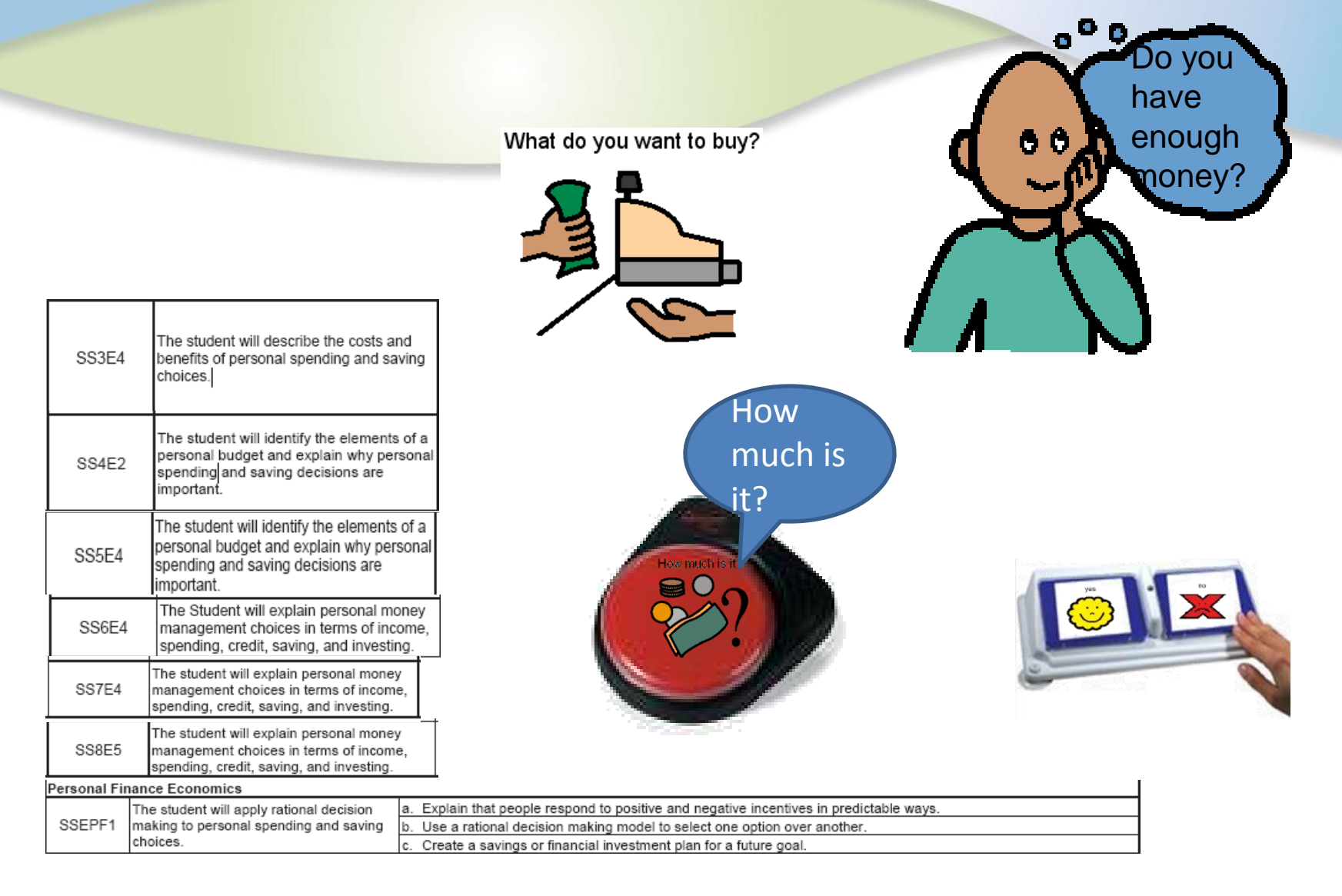

#### GPS/Element: Math -- Probability

- o Randomly select colorcoded "Heads or Tails" using switch for Coin Toss Game w/spinner
- o Place "coin face" chosen onto device for student to tell "Heads or Tails"
- o Match color of coin face to bar chart
- o Count each color using AAC device after coin

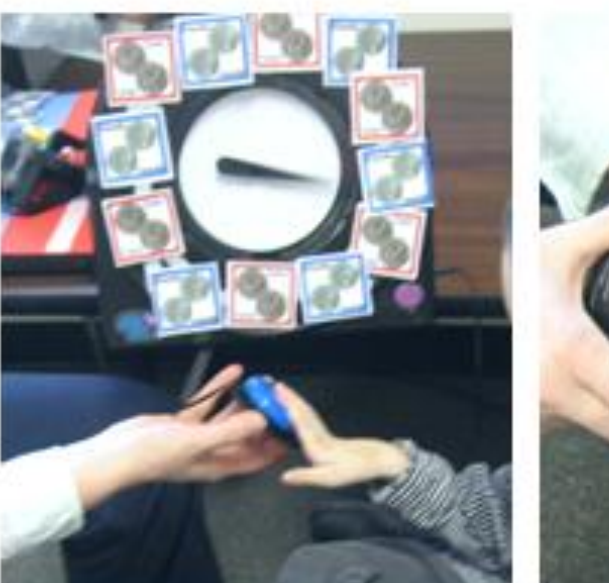

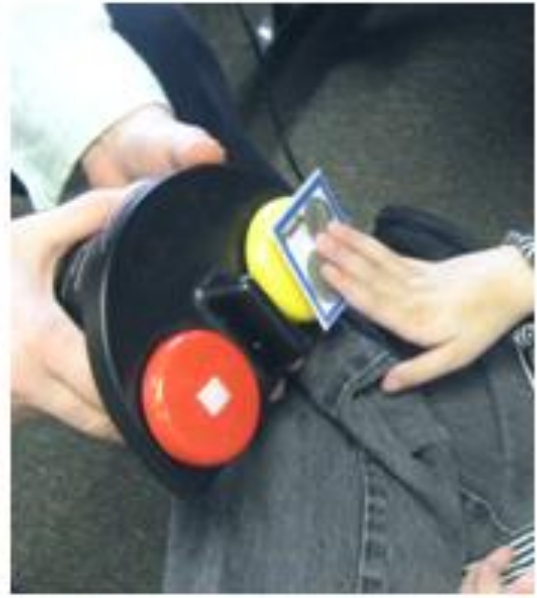

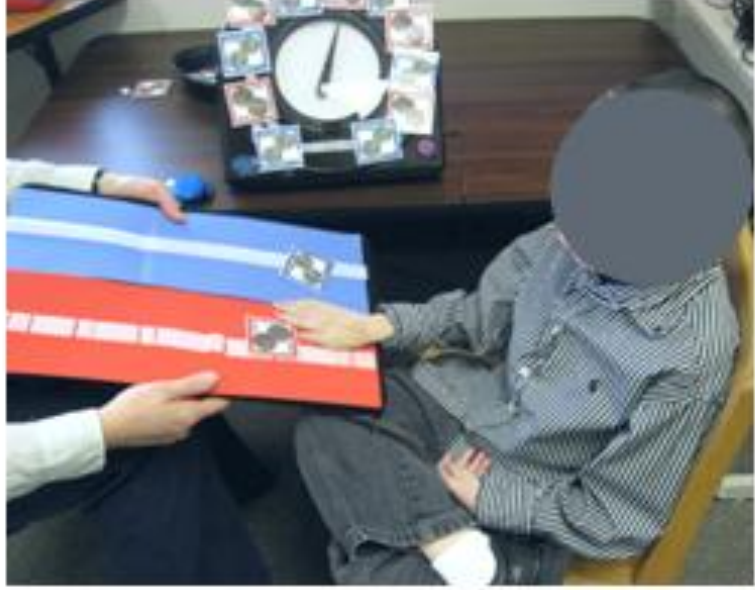

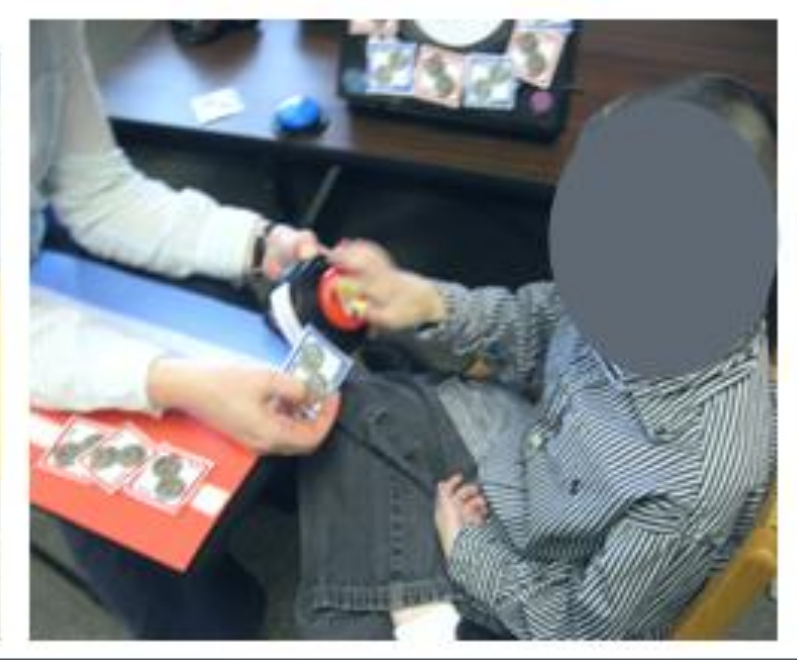

Jessie Moreau, Gwinnett County Schools

toss

#### GPS/Element: Math -- Probability

- Student spins to make coin toss  $\circ$
- Student takes off "coin" from  $\Omega$ spinner and places it on colorcoded bar chart
- o Student takes off one color coin at a time and counts each color by placing it on top of the numbers of Tech Talk AAC device

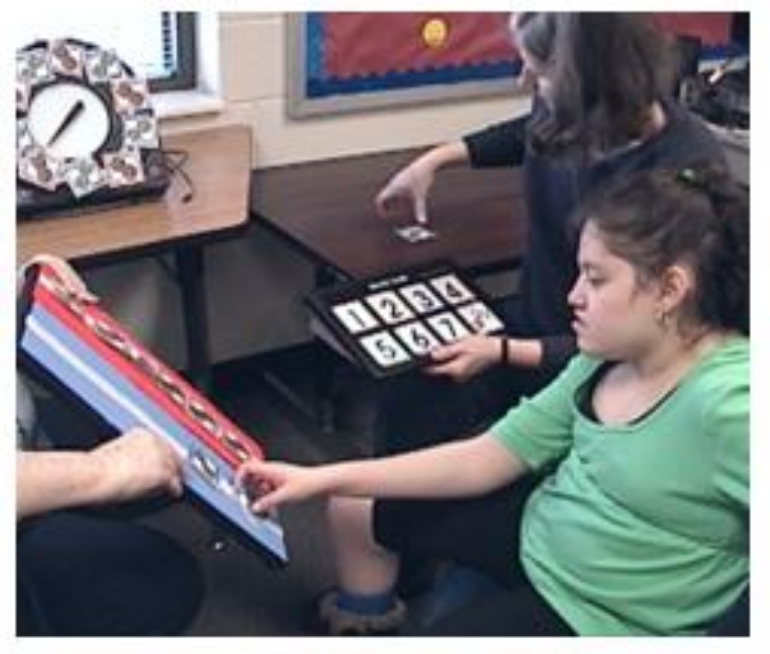

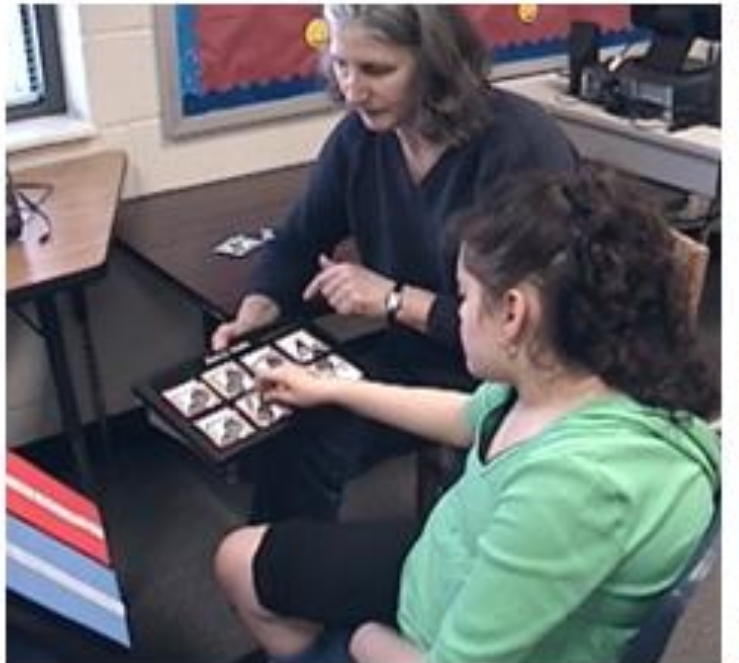

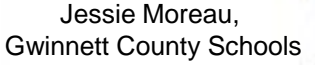

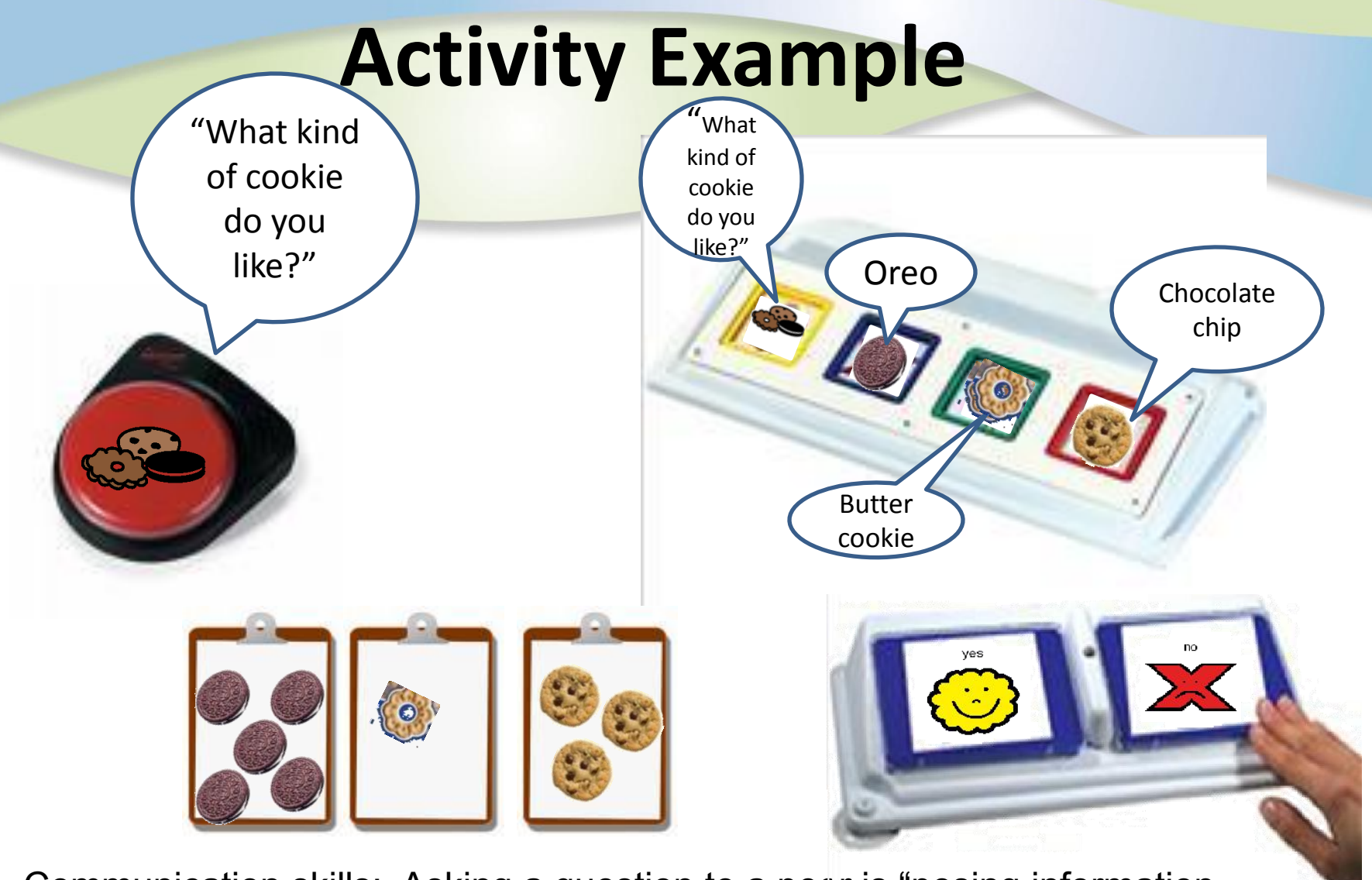

Communication skills: Asking a question to a peer is "posing information questions. Answering the question is " collecting data" Placing the chosen cookie type on the clipboard is "Recording results"

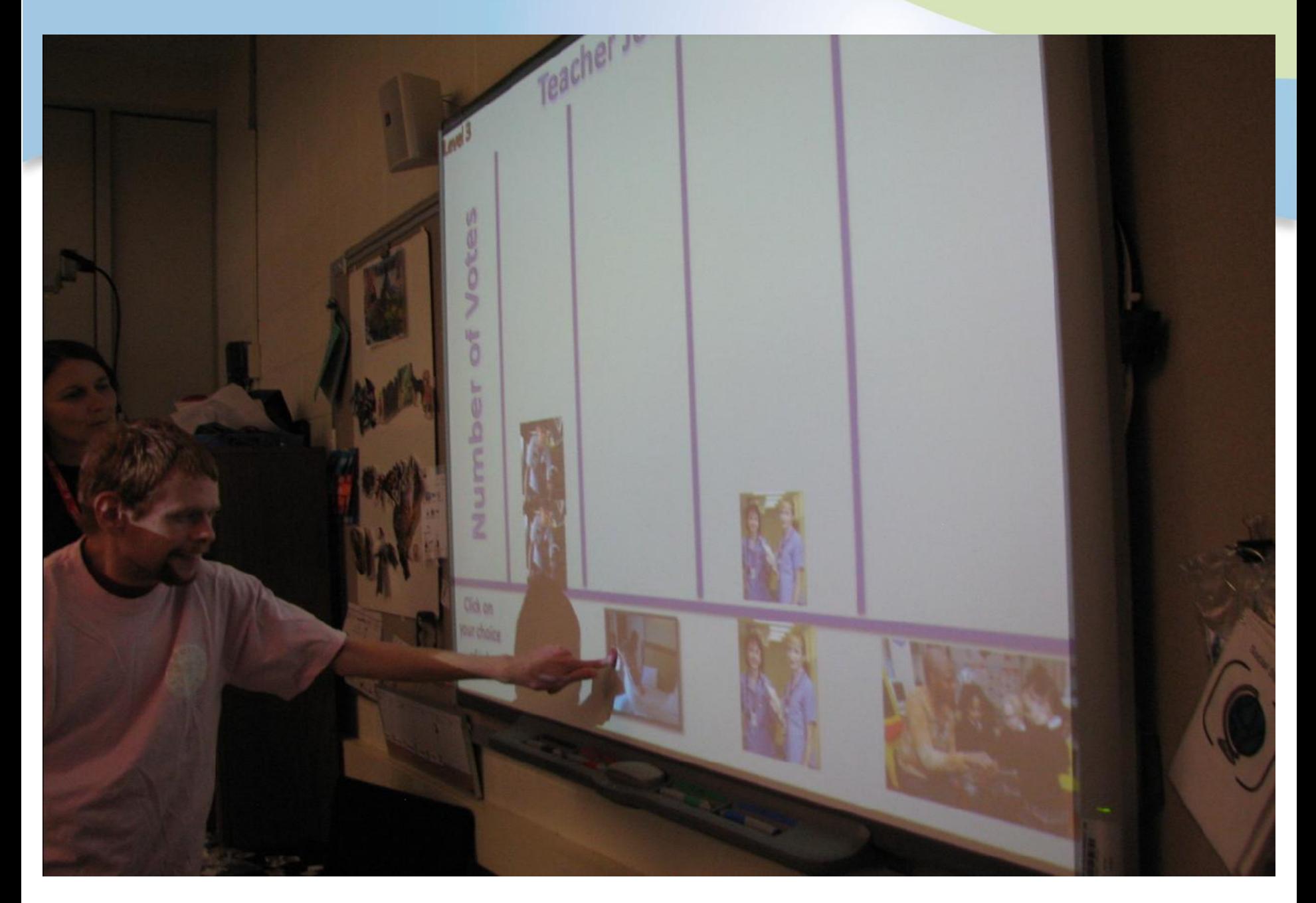

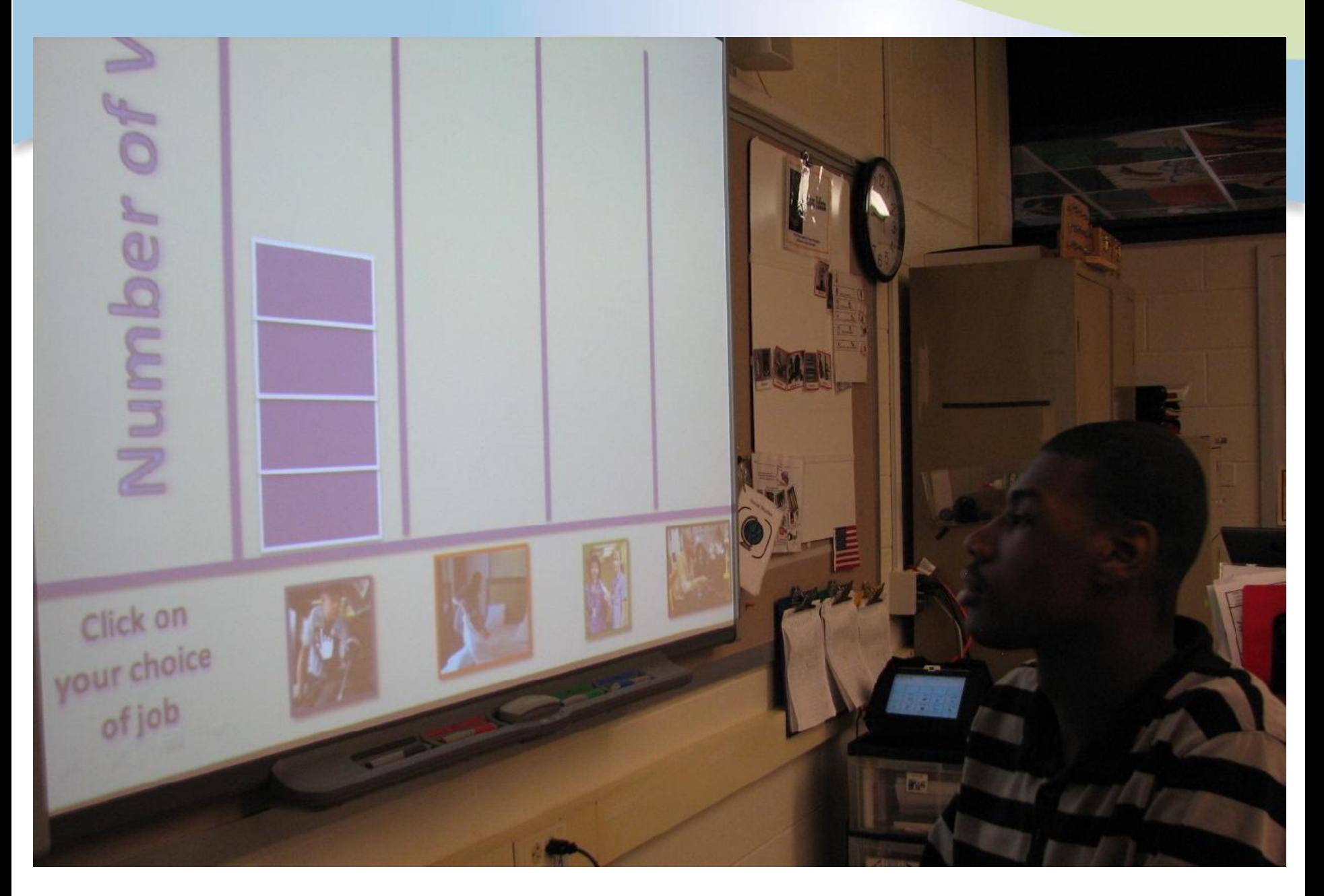

# **Data Collection for Student Progress**

- Standards Based IEP
	- Identifies Skills needed to access curriculum and respond in relevant situations
	- Data on skills in a variety of contexts
- Info for Assessment
	- Data on use of skills to access a standard, demonstrate concept/activity
	- Measures performance of skill and cognitive concepts in context of standard

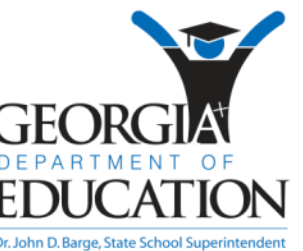

### **Data Collection**

- Joe will answer questions given a two panel AAC device…….
	- Communication
	- Choice Making
	- Questions relating to content of standards

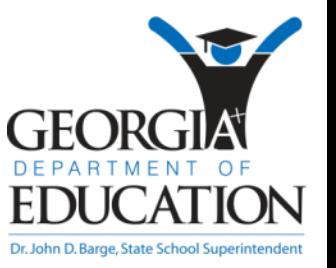

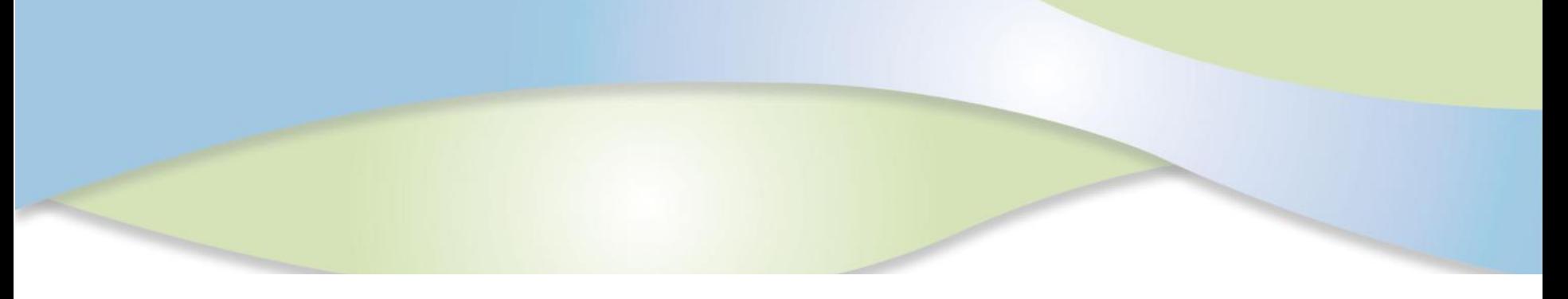

Goal: Joe will communicate with others using augmentative communication

Objective: Joe will answer questions from a choice of two answers during daily activities and lessons by touching a two panel voice production AAC device with two no symbols attached.

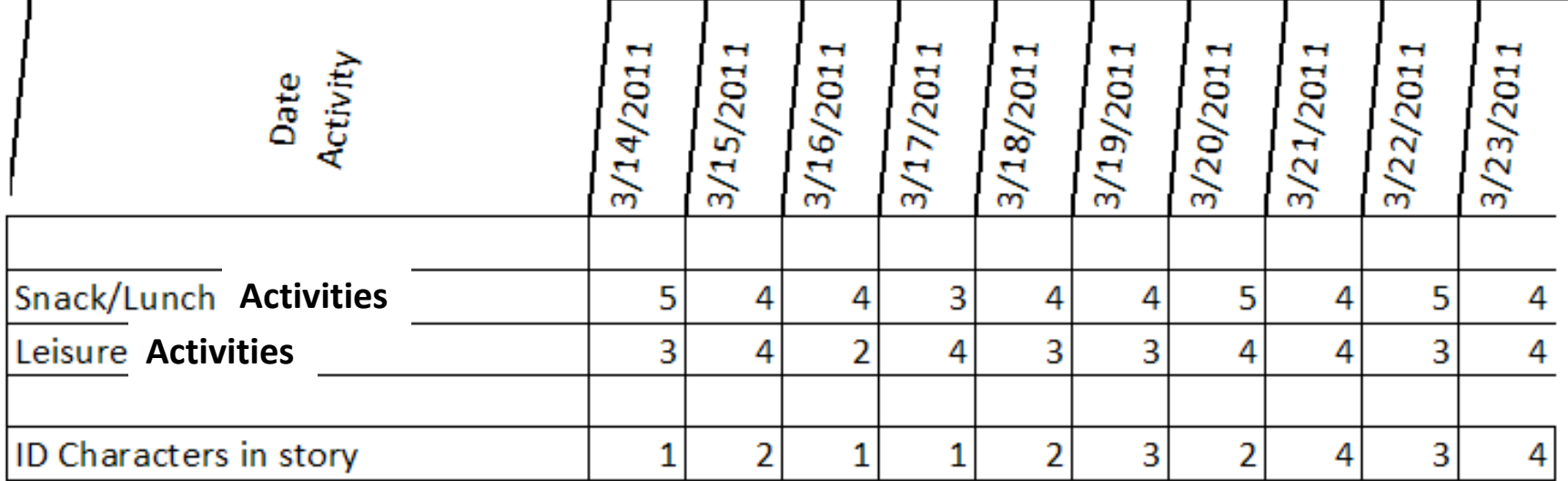

### **Graph: Answer questions from choice of two responses**

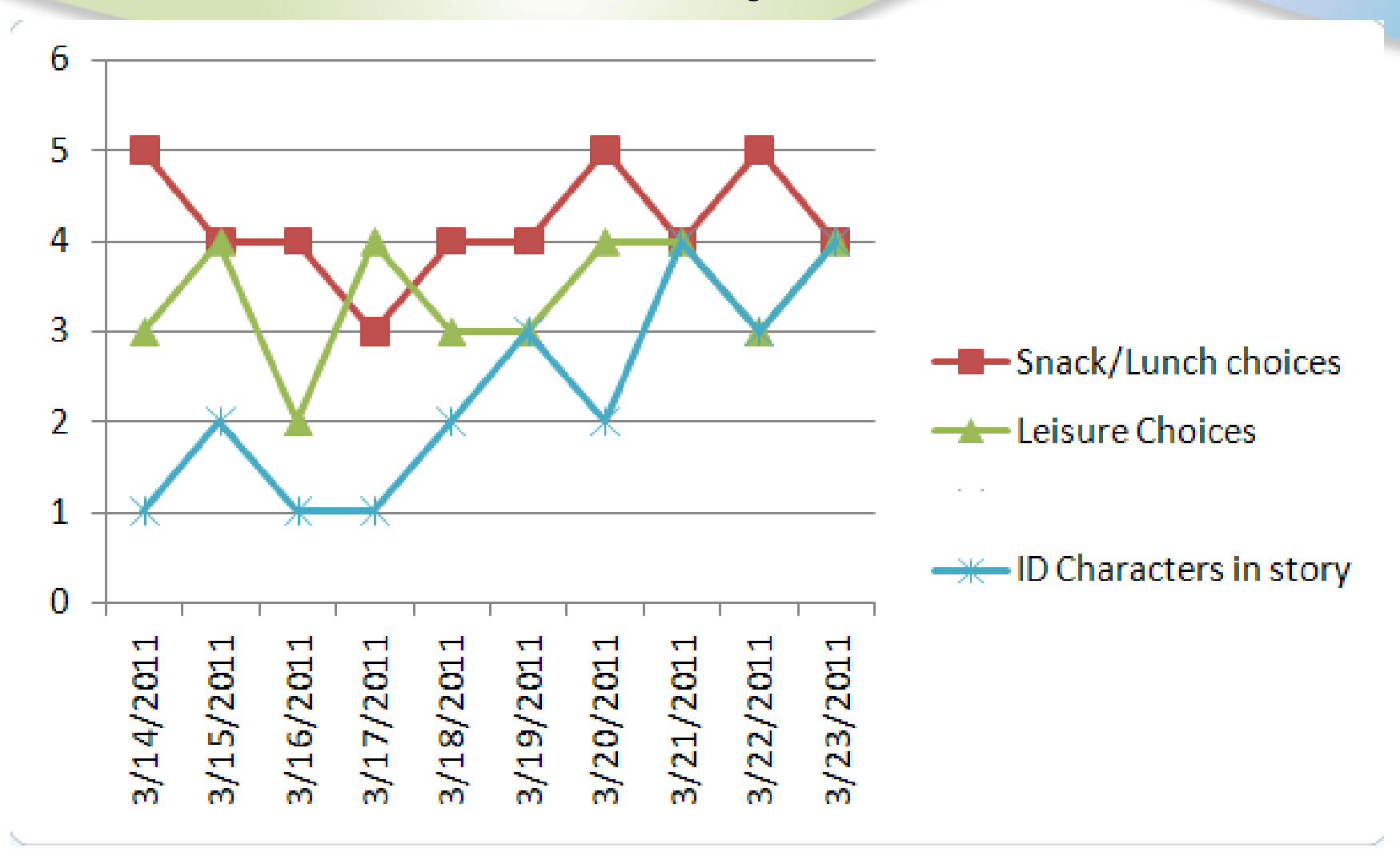

### **Interactive White Boards**

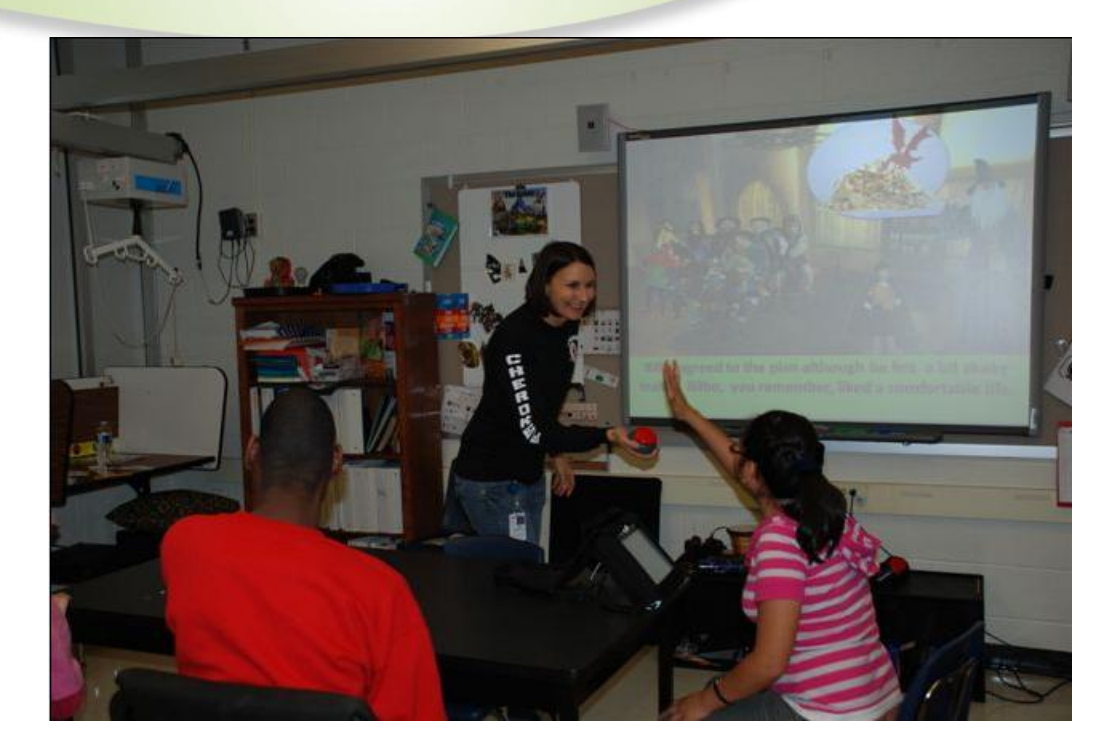

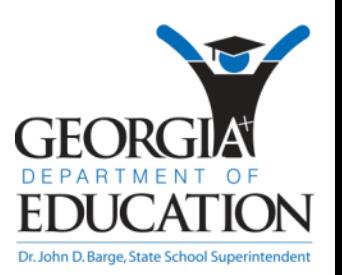

Penni Singleton, Cherokee County Schools

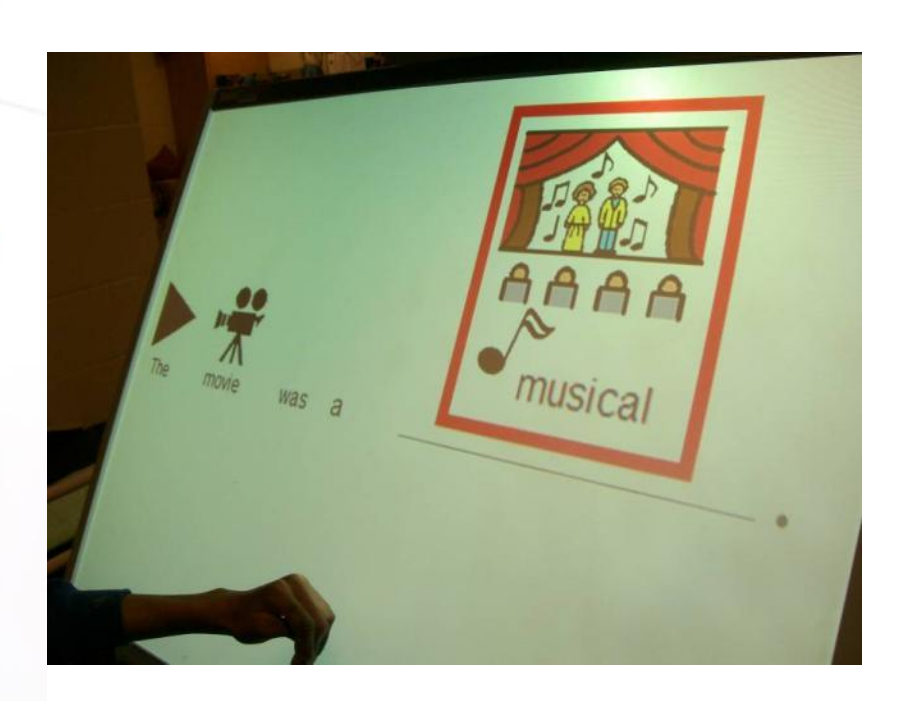

Steven used his whole hand to touch his choices for filling- in-the-blanks of sentences.

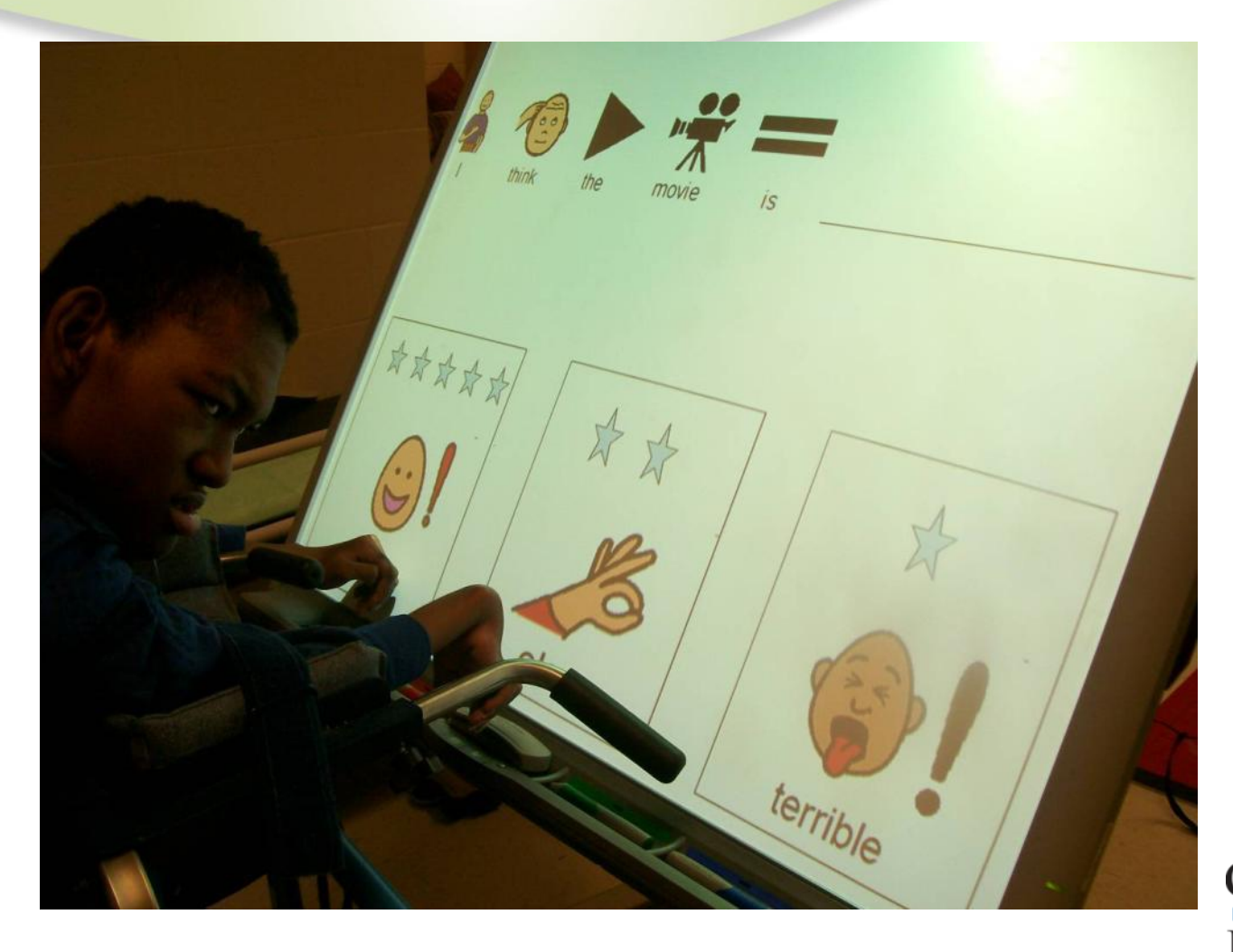

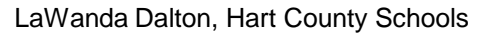

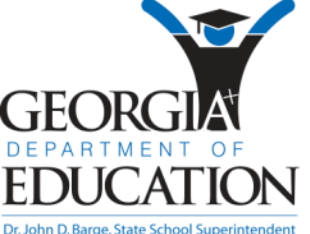

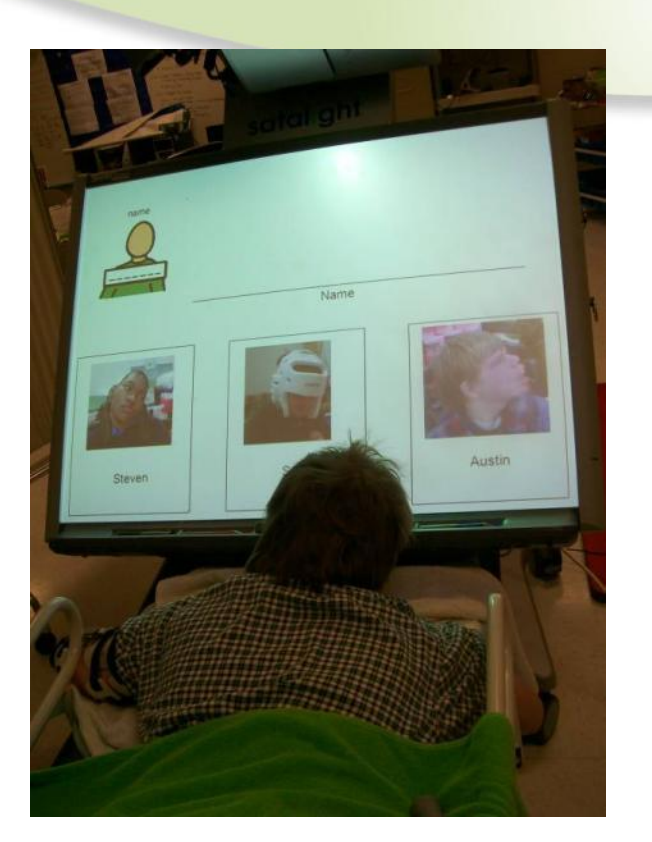

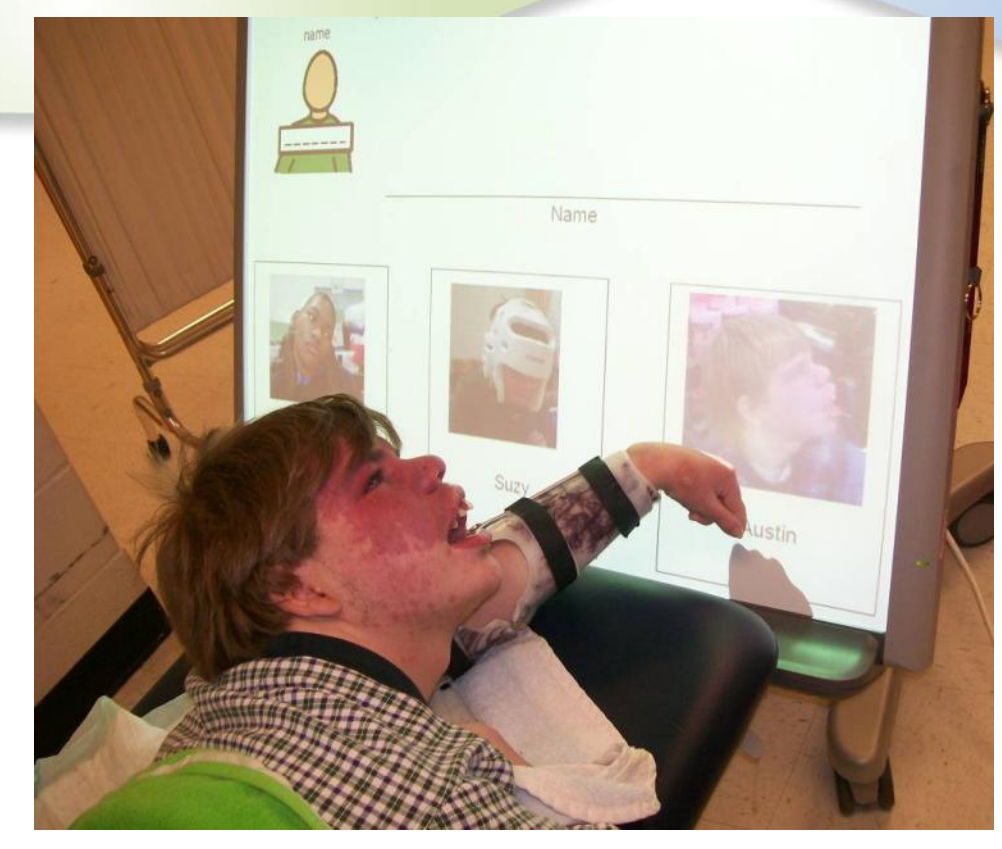

#### Austin enjoys writing. He can access the portable Smartboard from a prone position.

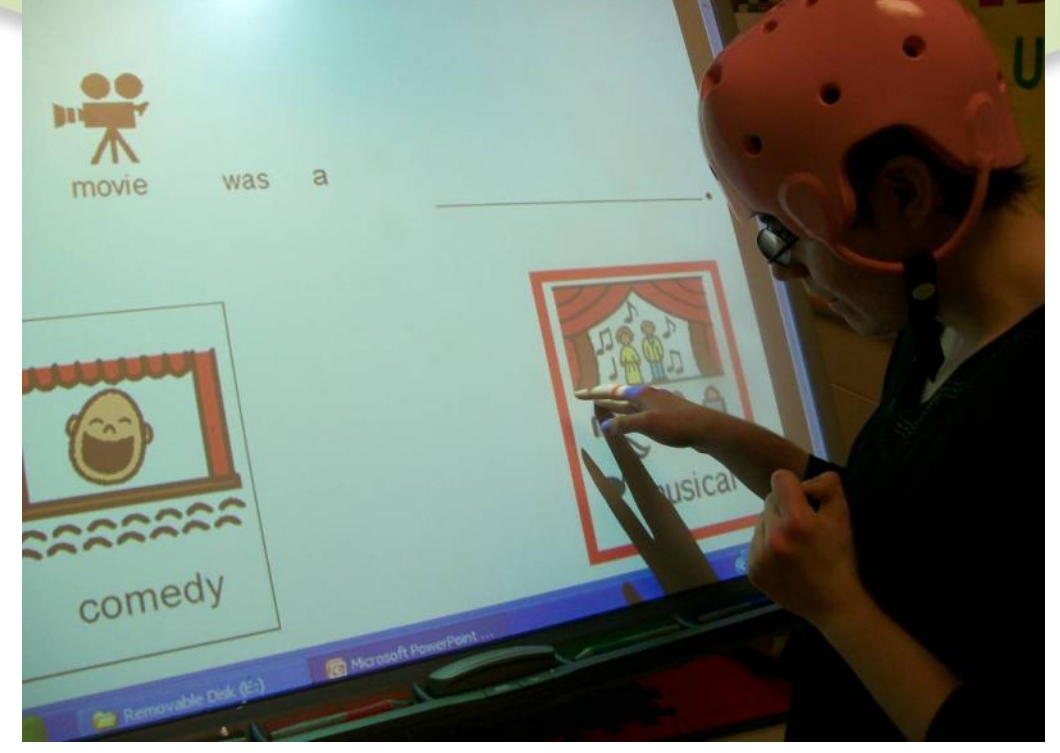

#### Suzanne uses her hand to make a choice.

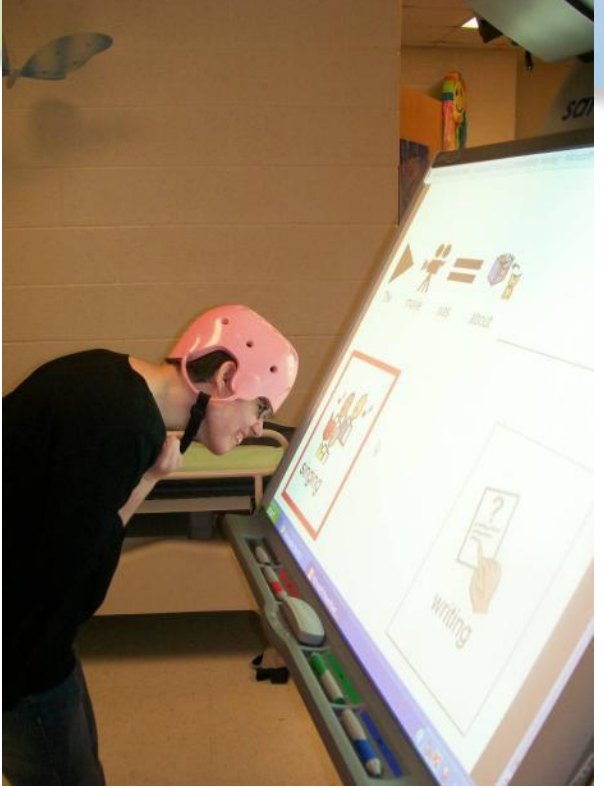

Suzanne touched the symbol for singing with her forehead.

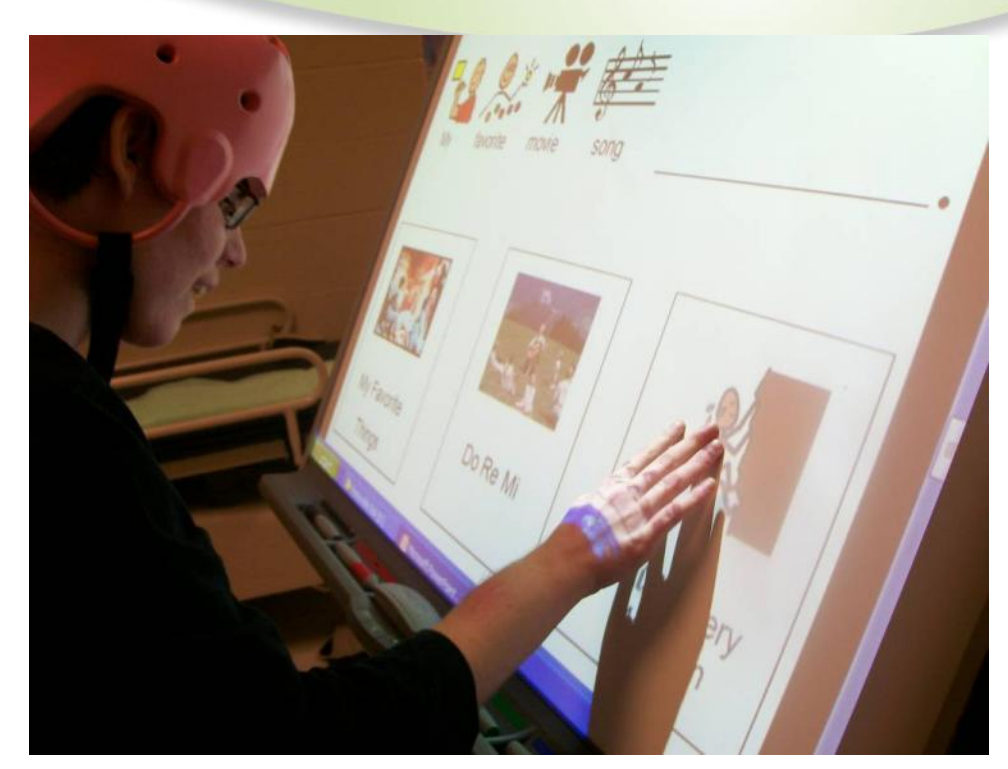

Suzanne's favorite song was "Climb Every

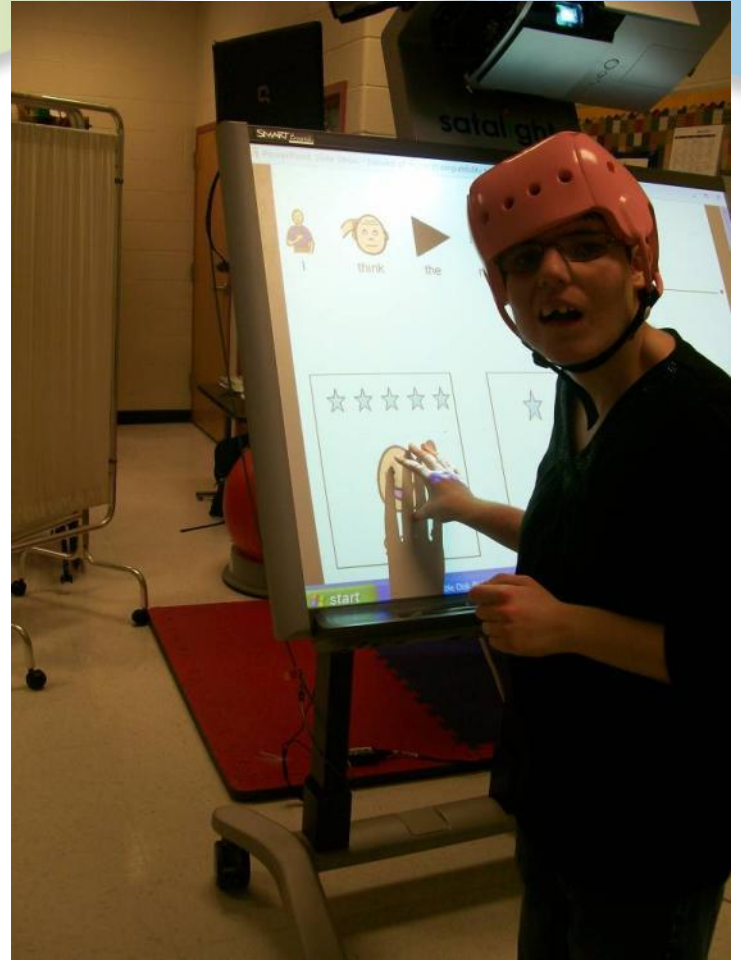

Mountain." She gave the movie 5 stars.

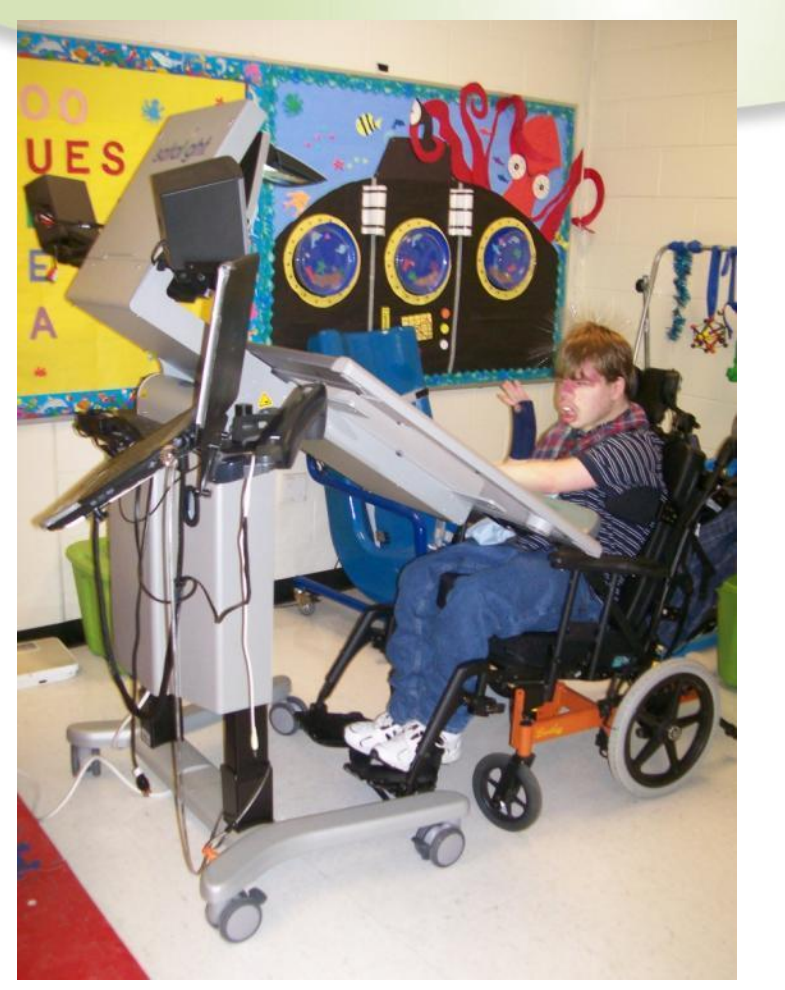

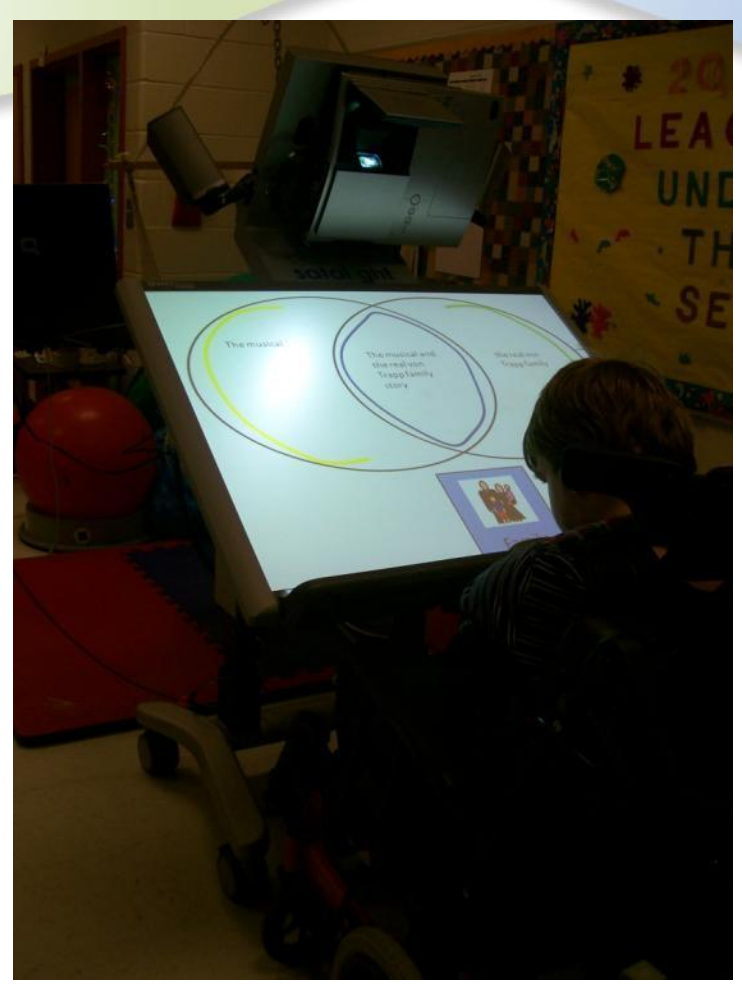

#### Accessing the Smartboard from a seated position.

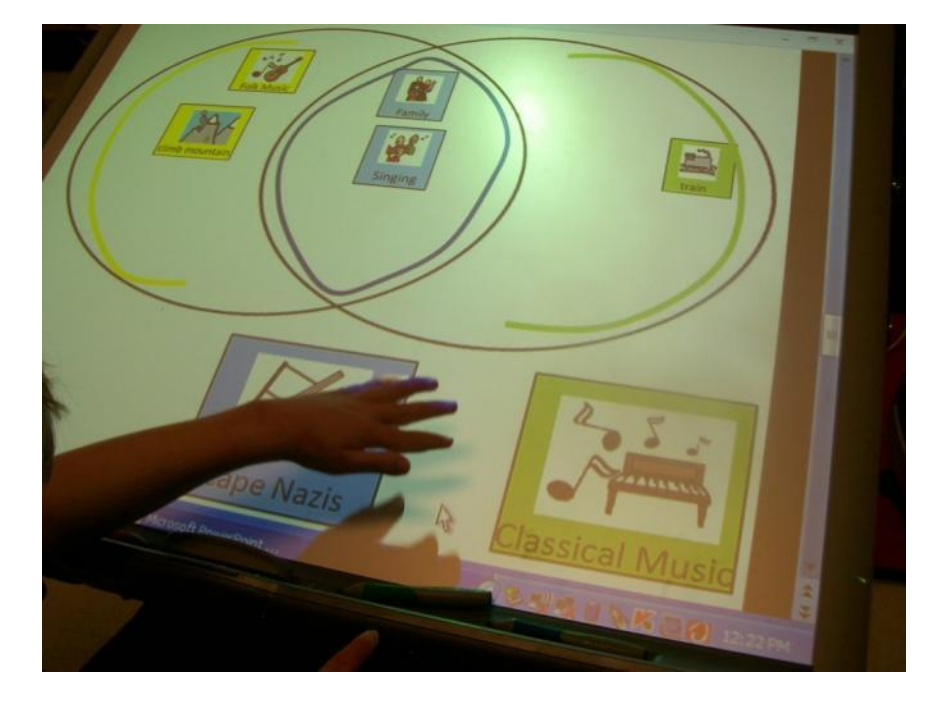

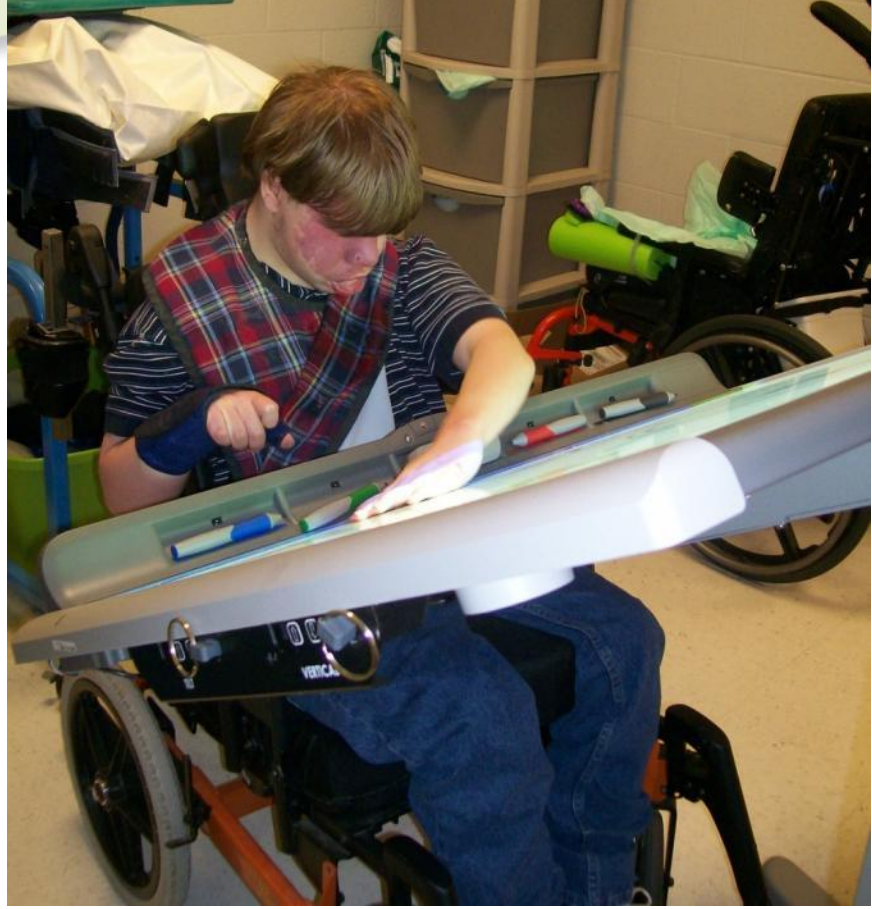

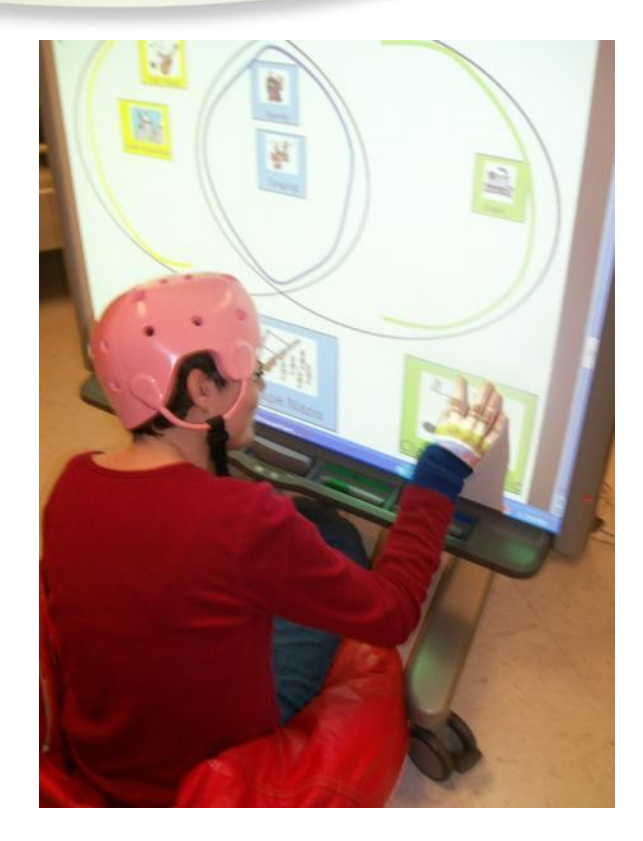

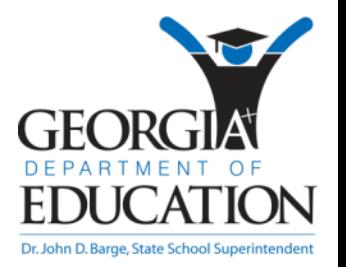

# Our paragraph!

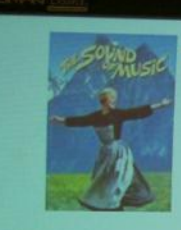

The "Sound of Music" is a famous Broadway musical and movie.

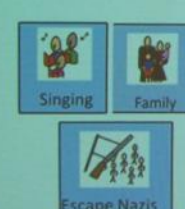

In real-life and in the movie, the von Trapp's were a singing family who left Austria to escape the Nazi army.

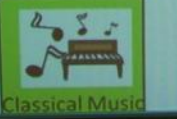

In real-life the von Trapp family sang classical music.

# Our paragraph!

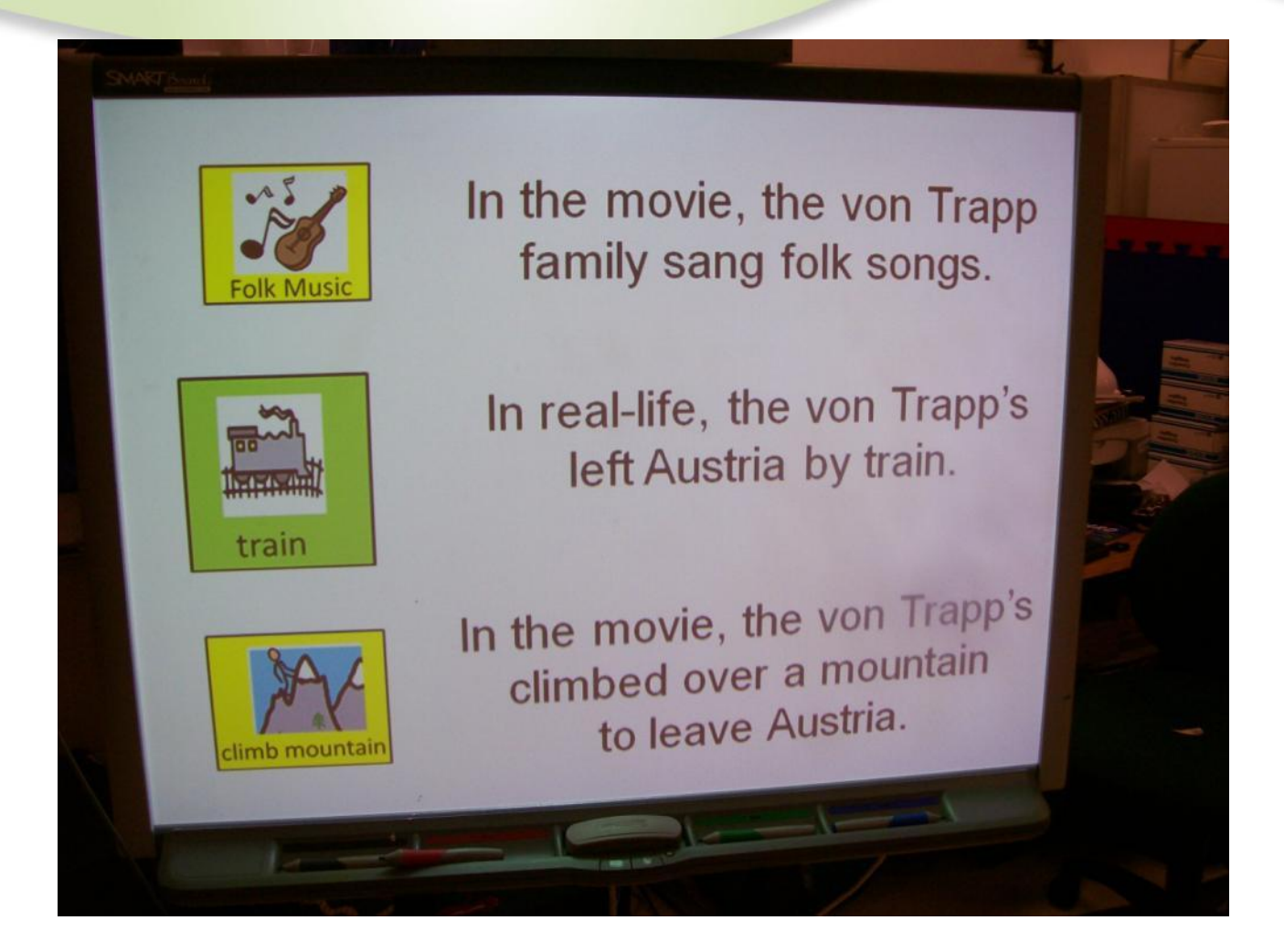

### Launcher 6?"

- Launcher 6 is a free online choice making program
- created by Jim Luther.
	- <http://sites.google.com/site/jamjolu/Home/downloads>
- 6 box scanning program
- Accessed via direct selection, visual or auditory scanning, or using switches or other input device.
- Switch can access recorded clips, videos, or other programs

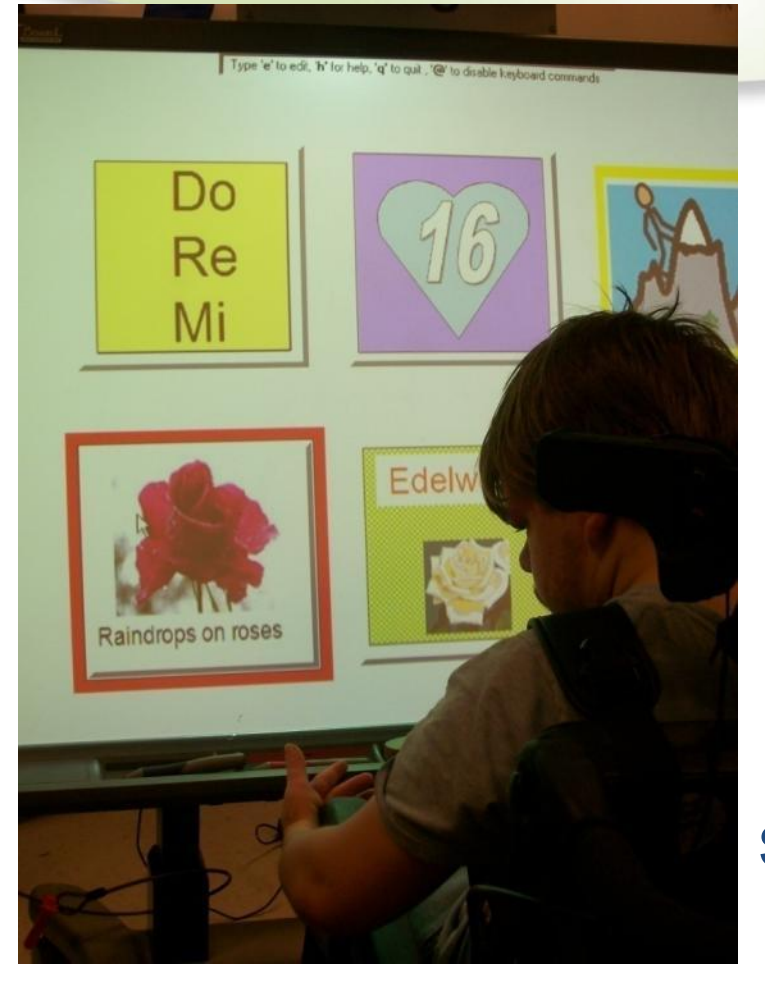

Austin is using the Launcher 6 program at the Smartboard. Each box represents a song from the movie. When a box is activated, a song embedded as a windows media player song plays. For this activity, Launcher 6 was set to true scan mode. The "red box" is the onscreen scanning prompt. Austin is using his head switch to select a song.

Austin's head switch is embedded in his wheelchair headrest.

Austin's head switch is attached to a TASH switch click. The TASH switch click USB is a computer switch interface that allows a single switch to mimic a left mouse click.

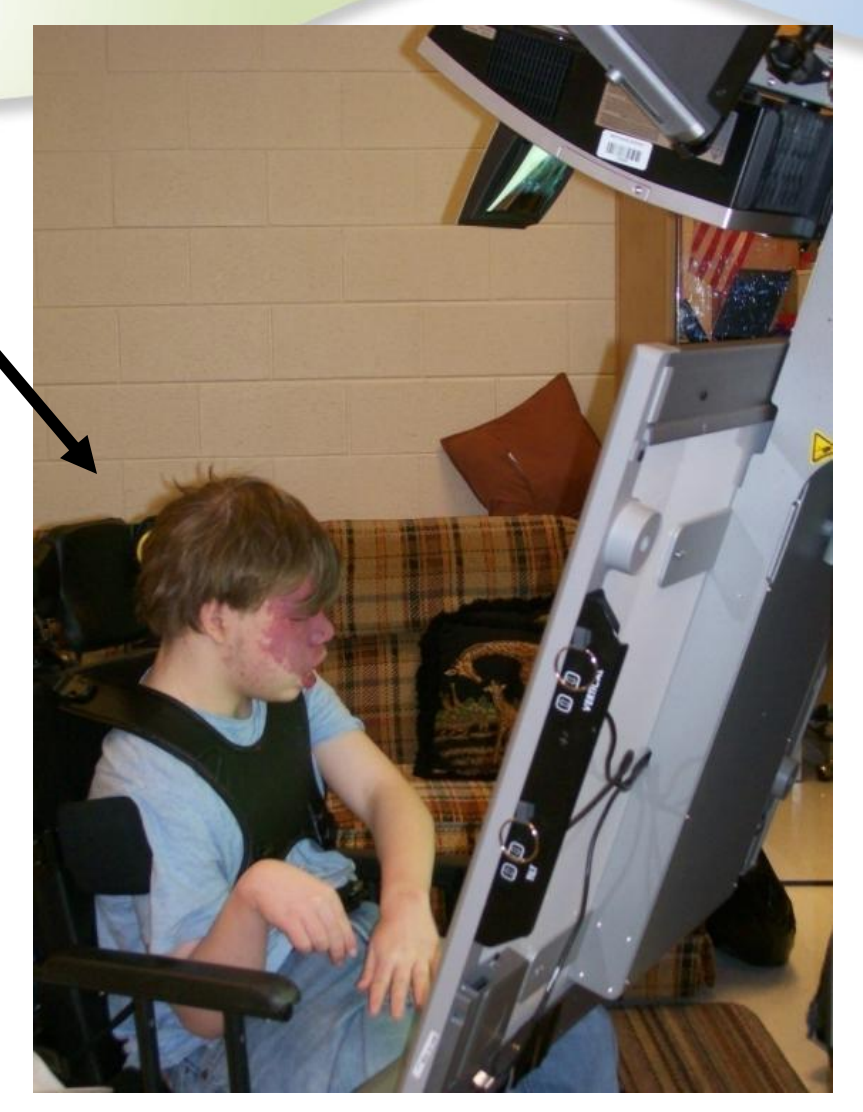

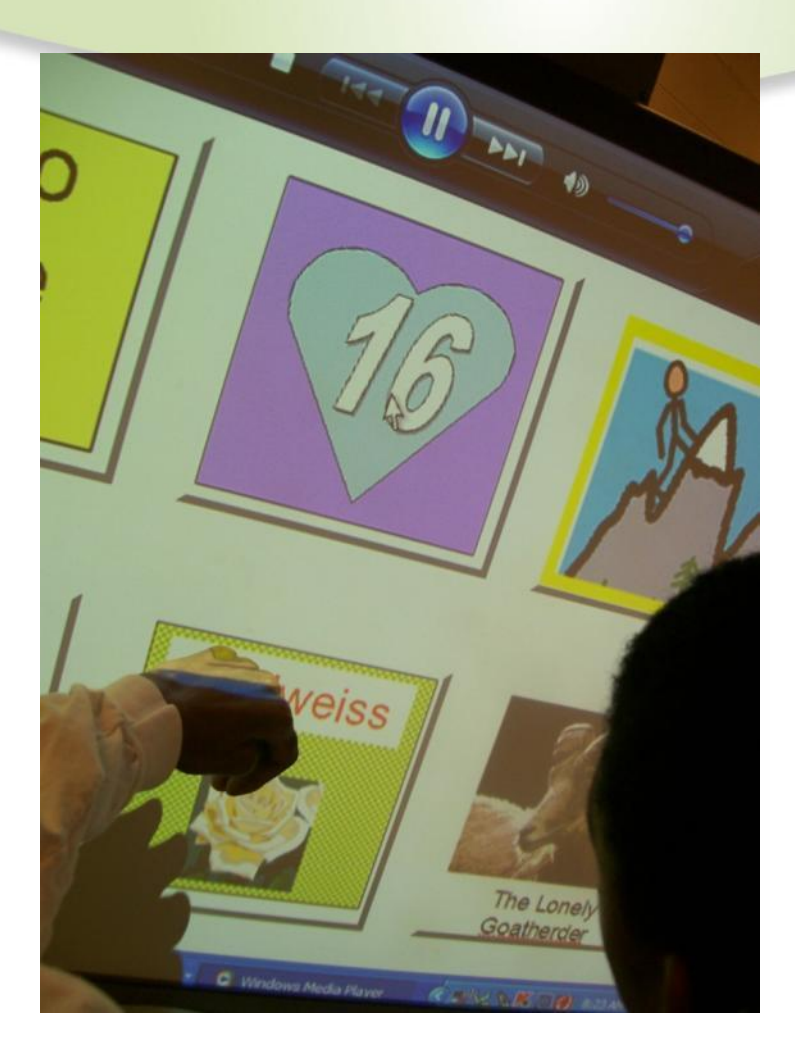

#### Making a choice using his whole hand

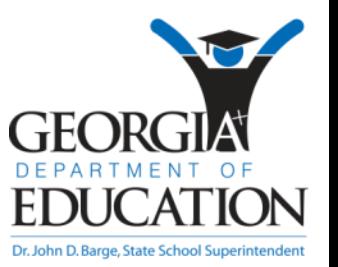

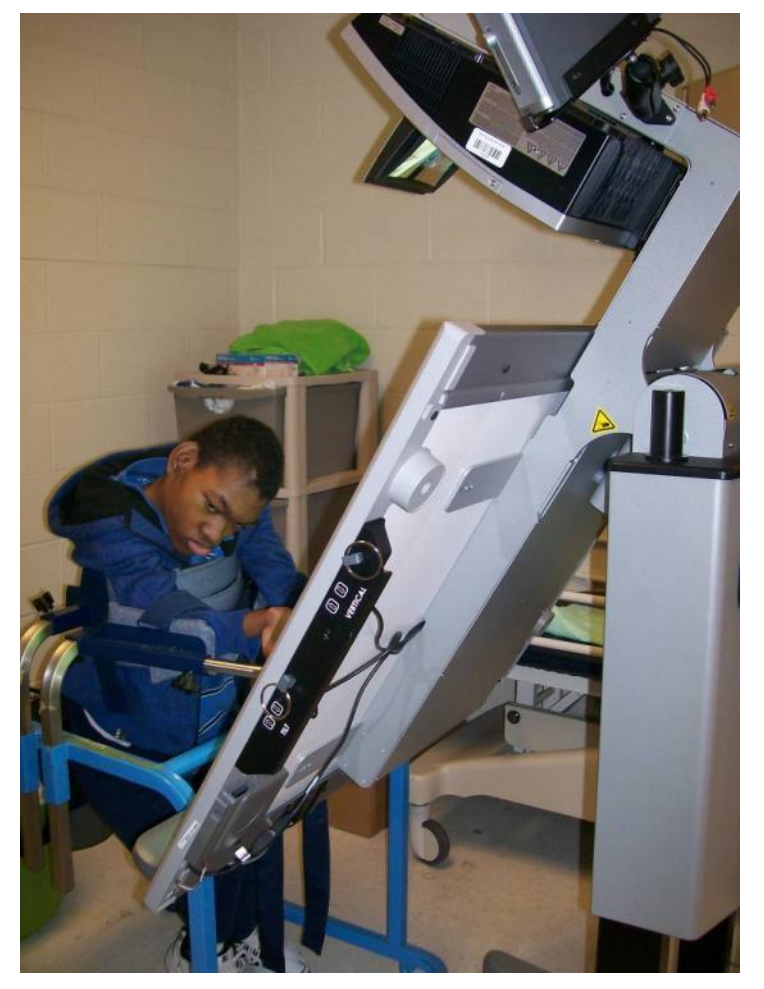

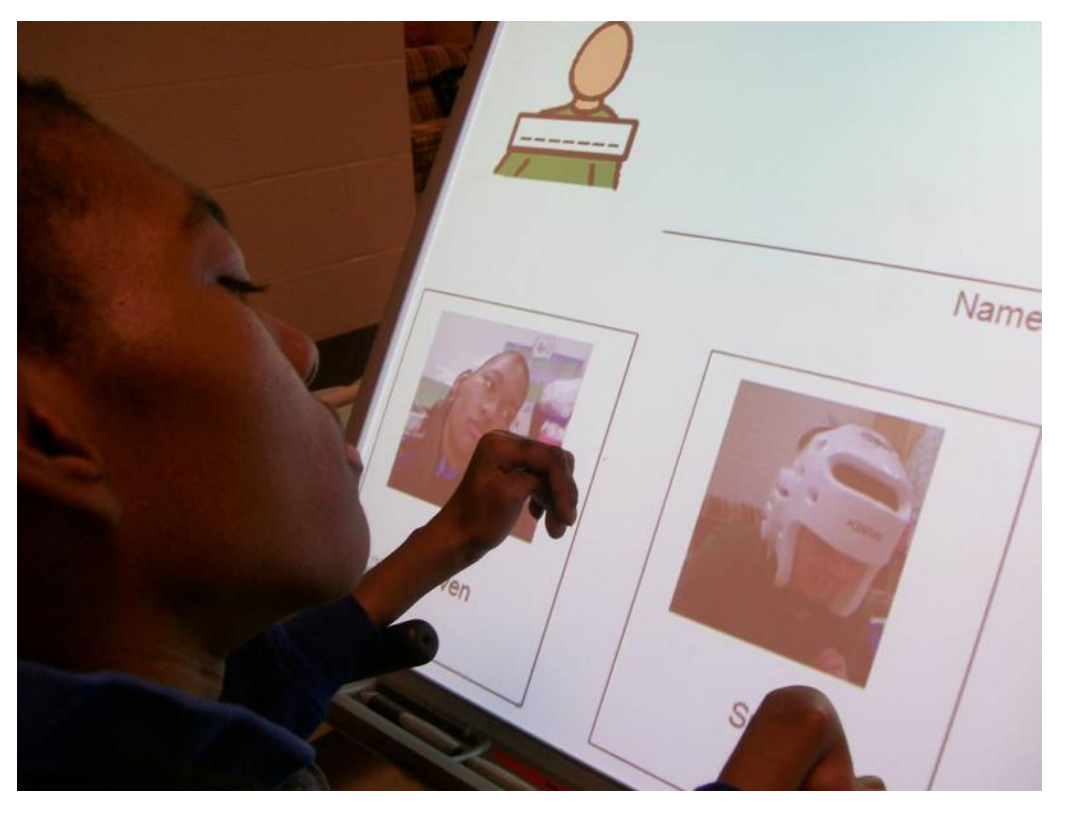

Steven can access the portable Smartboard while standing in the gait trainer.

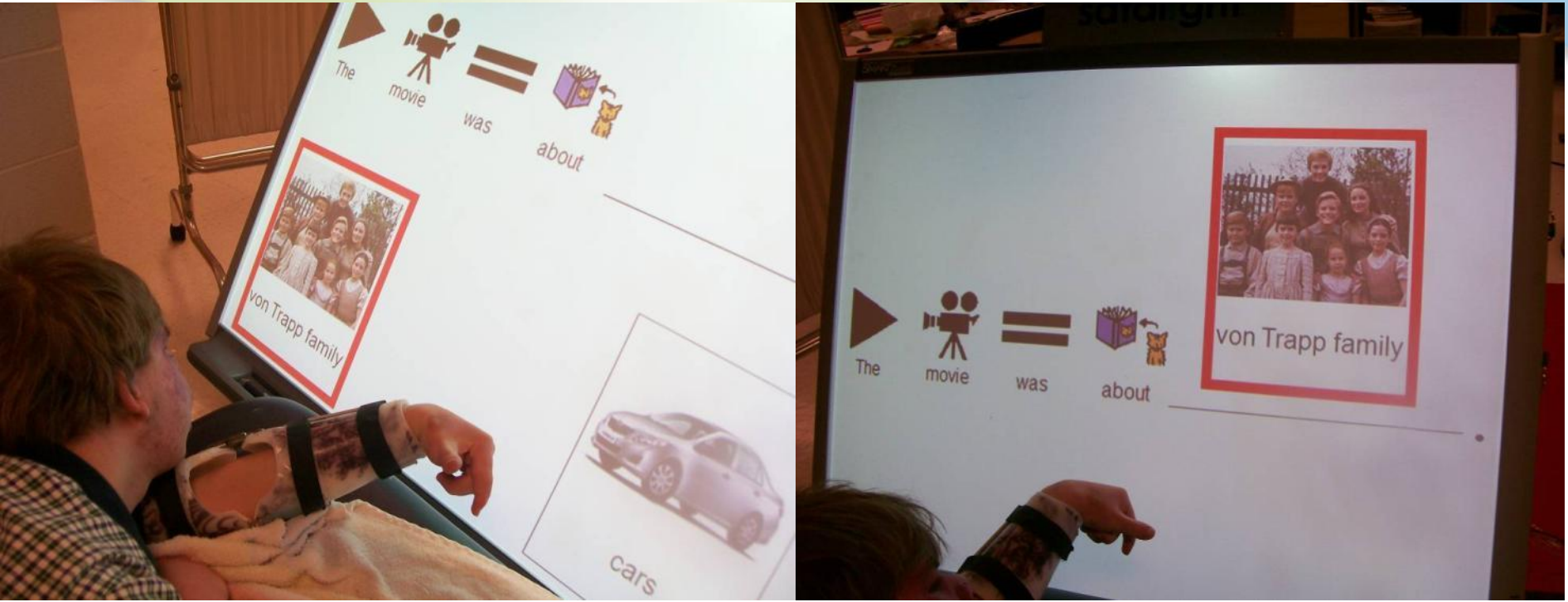

During this activity, Austin used eye gaze and the action of touching pictures with his left hand to indicate his choices.